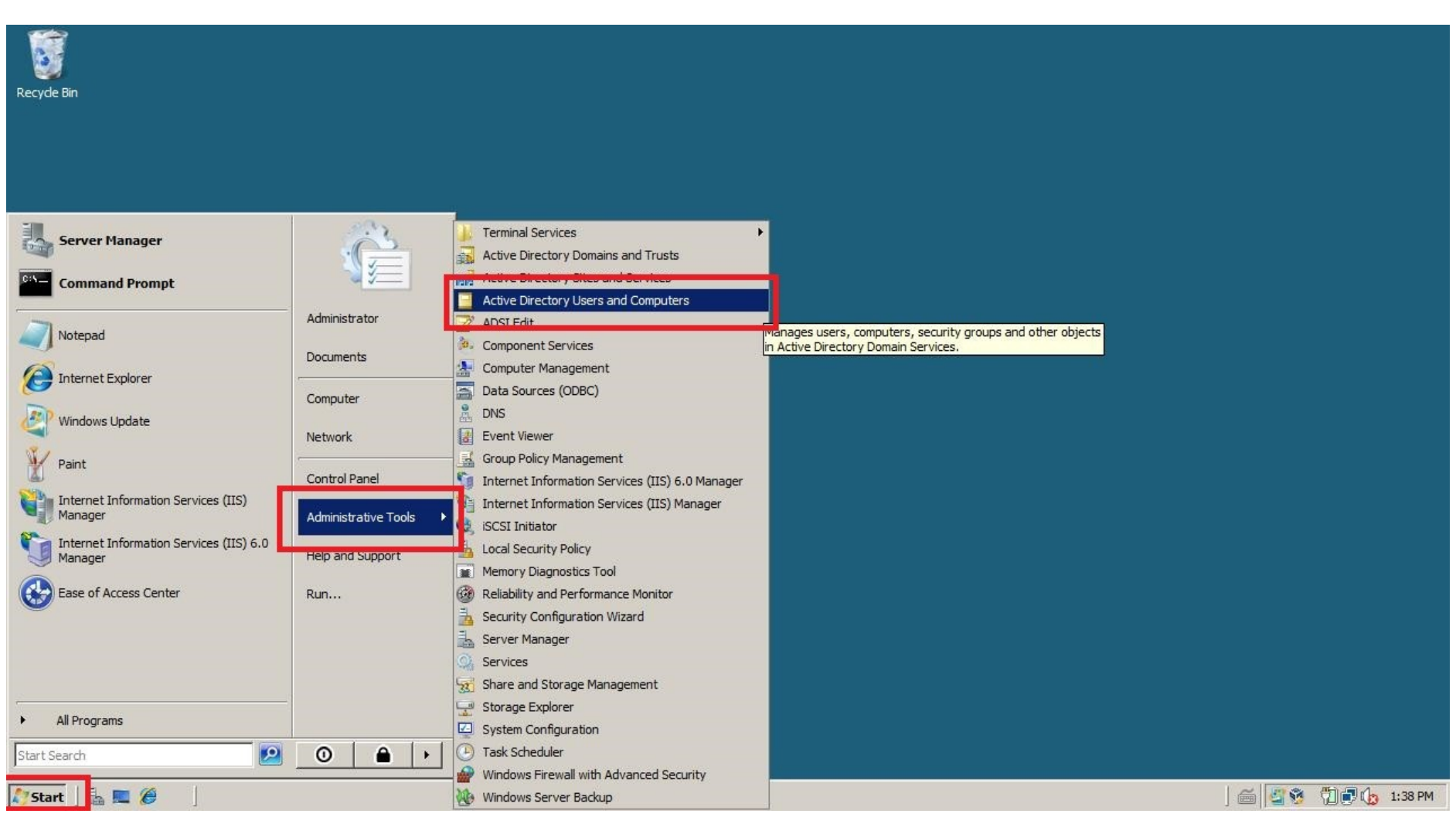

## Tworzenie kont użytkowników oraz nadawani e im uprawnień w Windows Server 2008 R2

**Rysunek 1 Tworzymy nowego "usera" Start - zarządzaj serwerem - Active Directory users and computers**

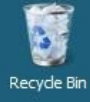

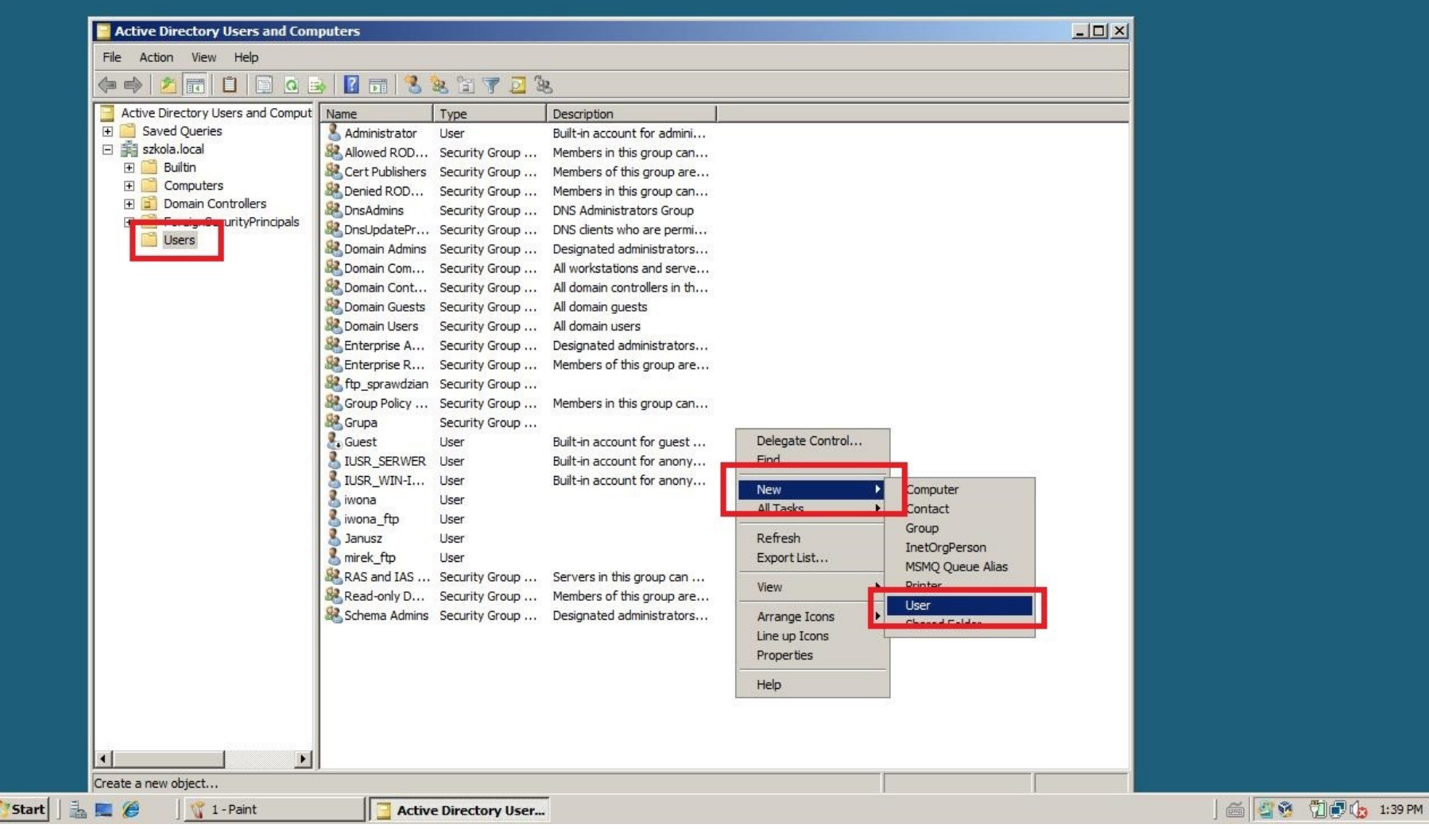

**Rysunek 2 Powtórka z lekcji**

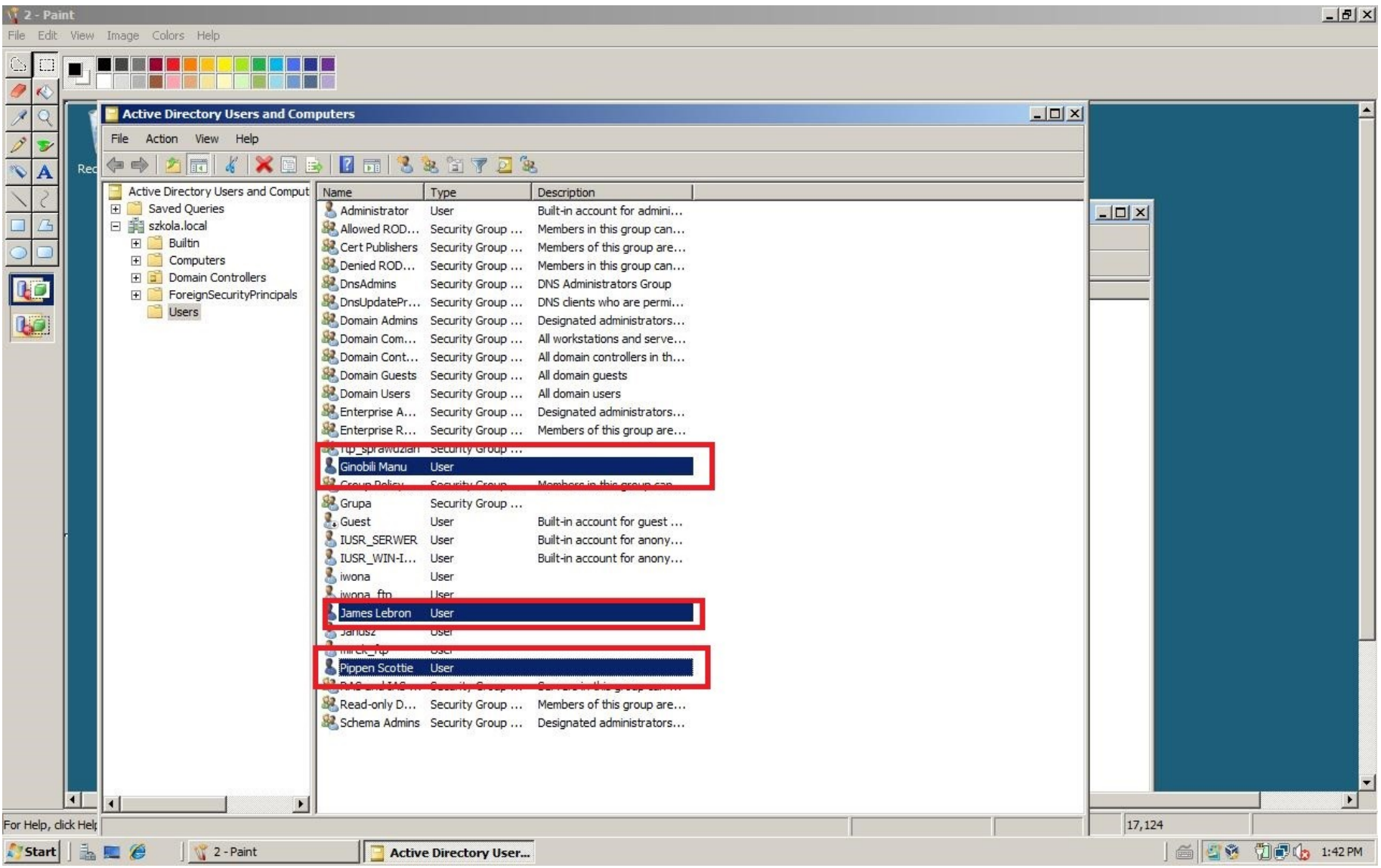

**Rysunek 3 Trzech userów utworzonych - pamiętajcie o polu "logon name" na to będziecie się logować**

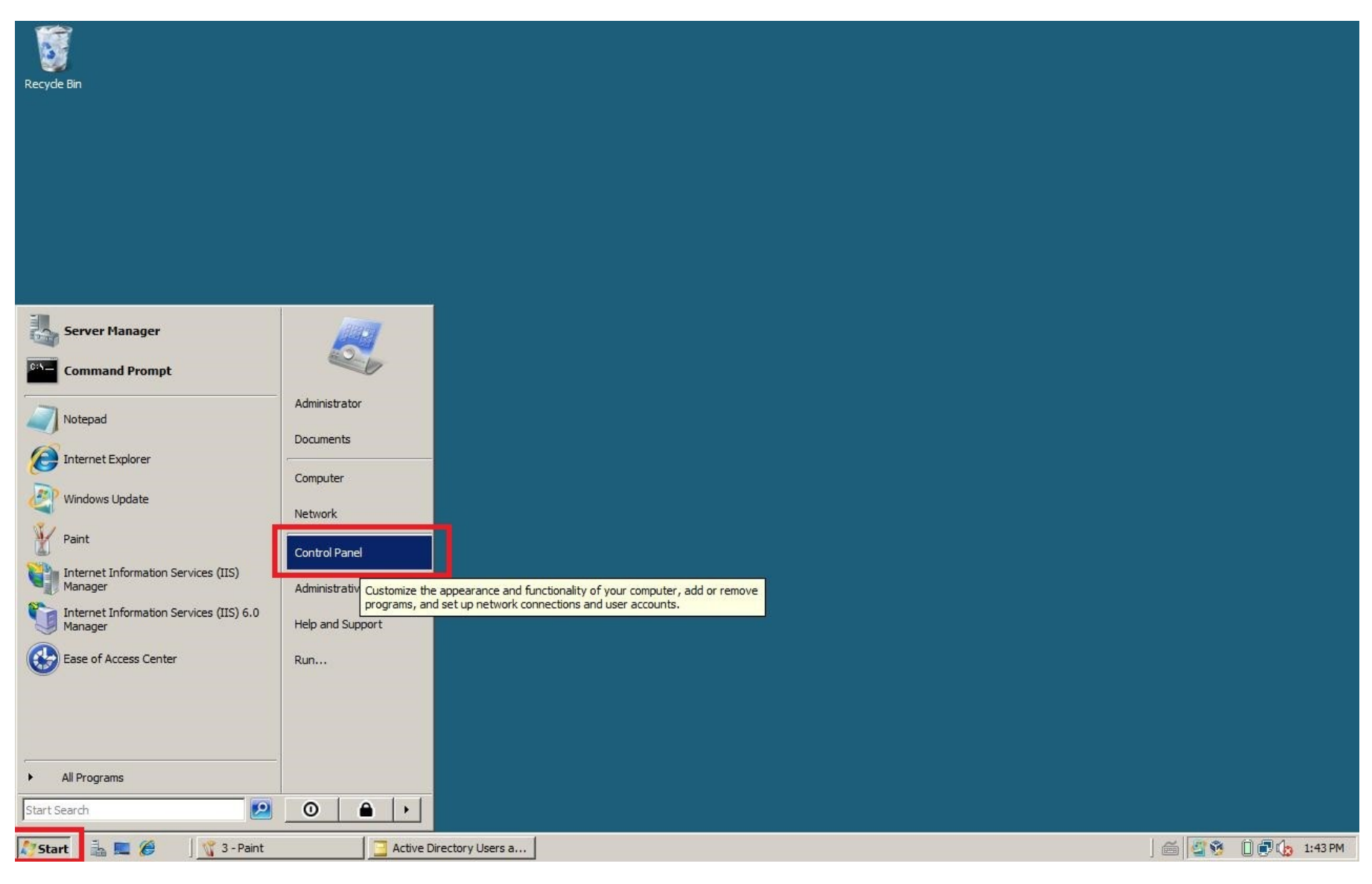

**Rysunek 4 Tworzymy konta: Start - Control panel**

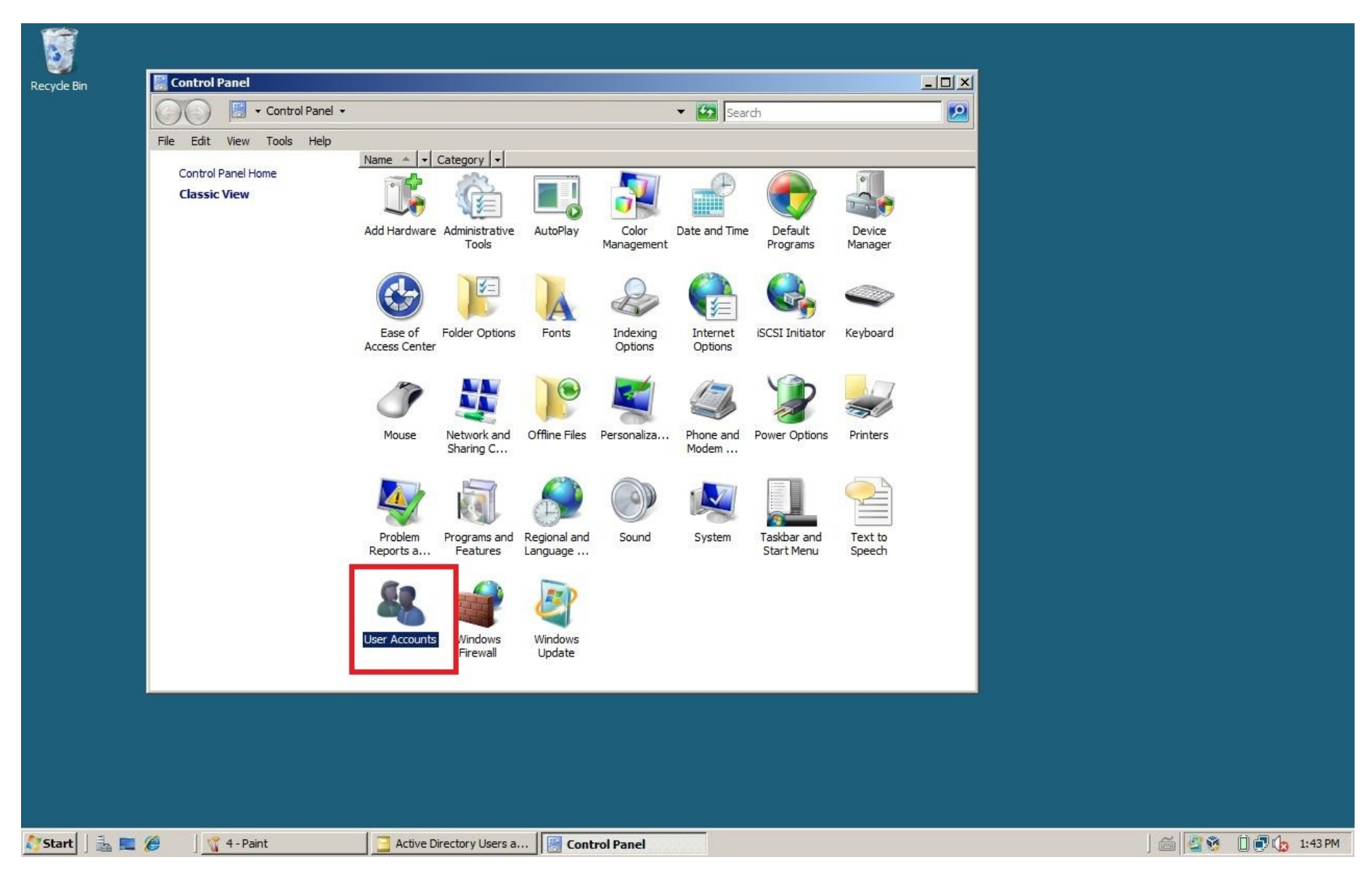

**Rysunek 5 Kategoria User Acounts** 

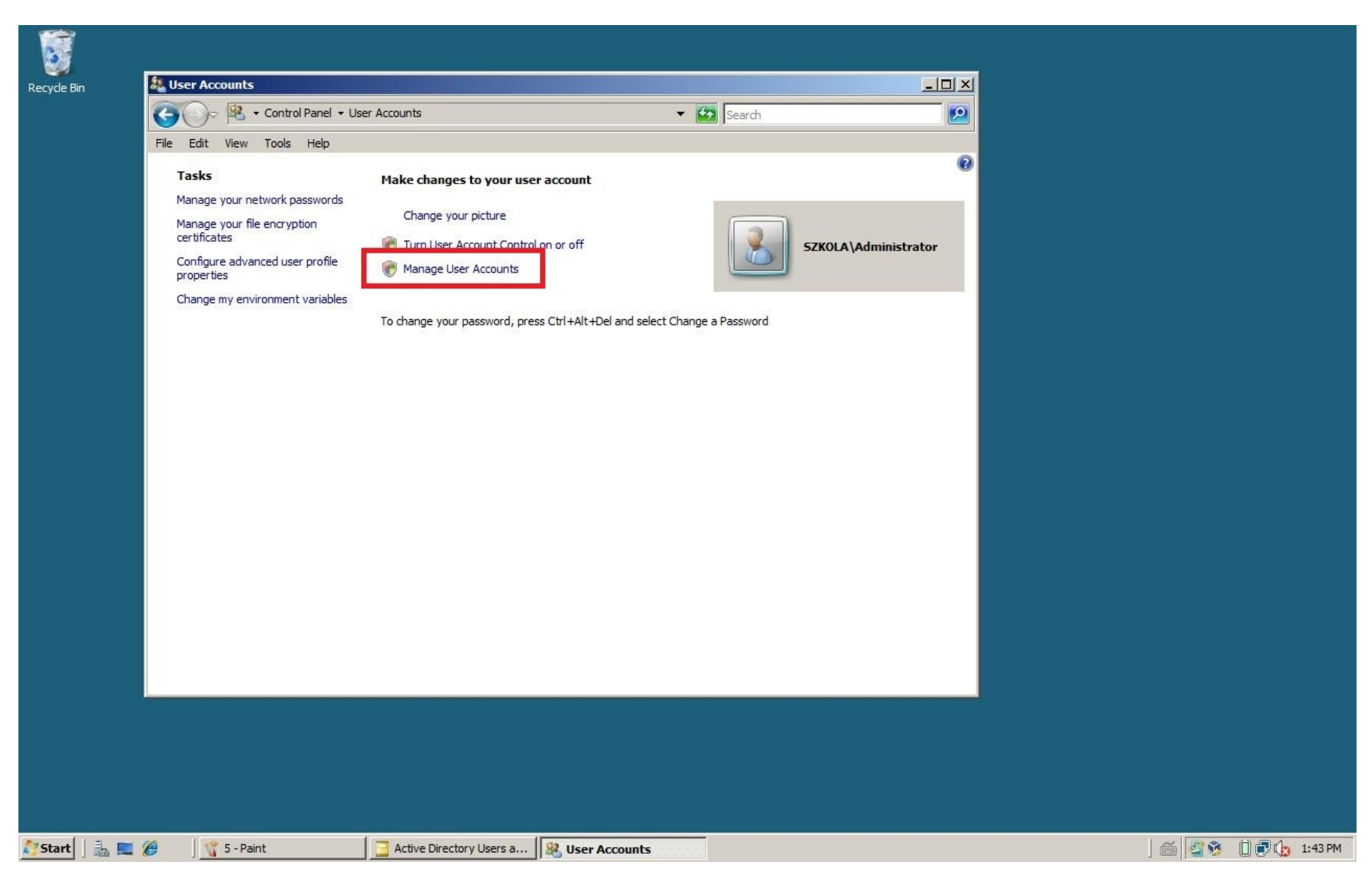

**Rysunek 6 Zarządzaj kontami użytkowników**

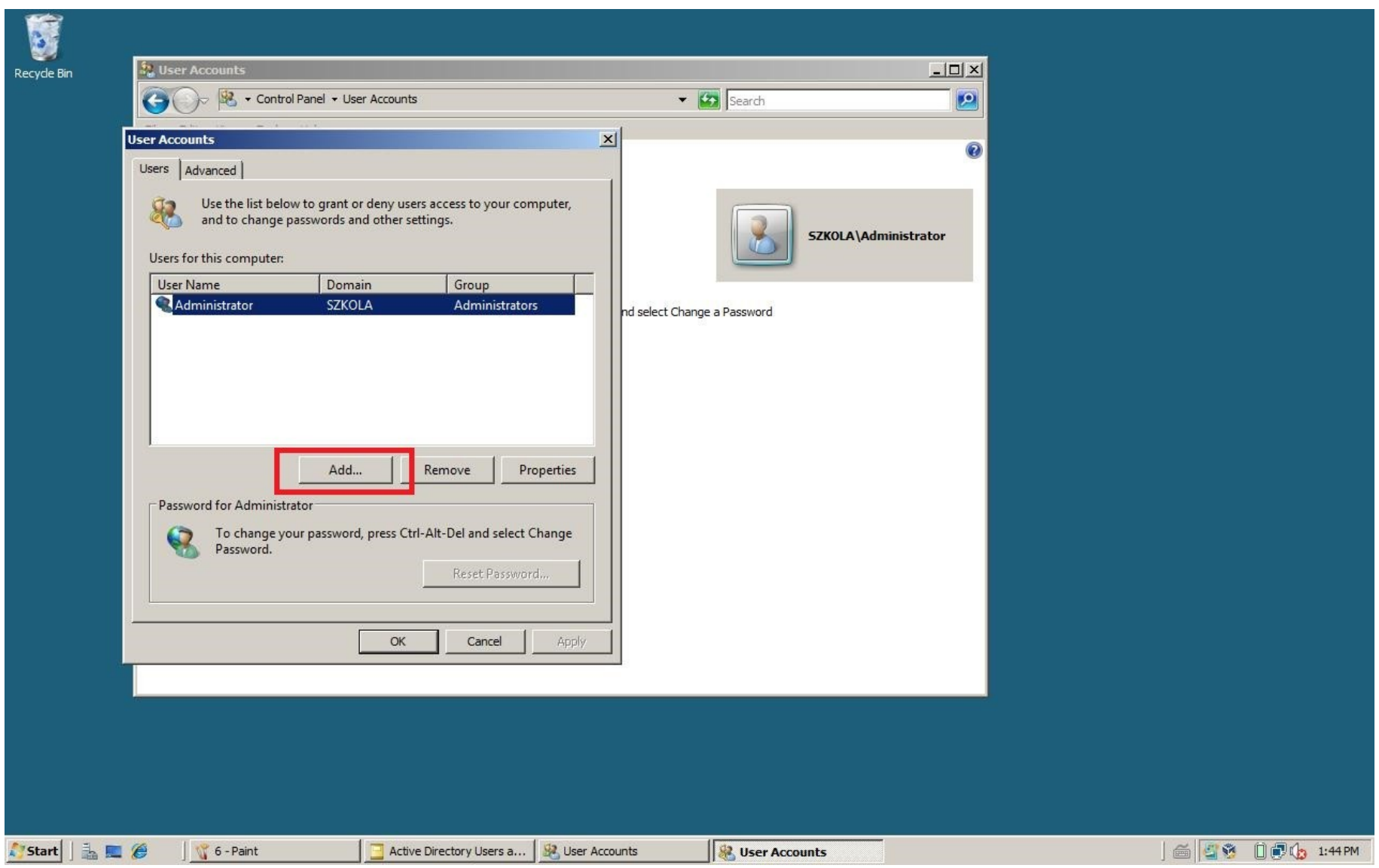

**Rysunek 7 Dodajemy nowe konto**

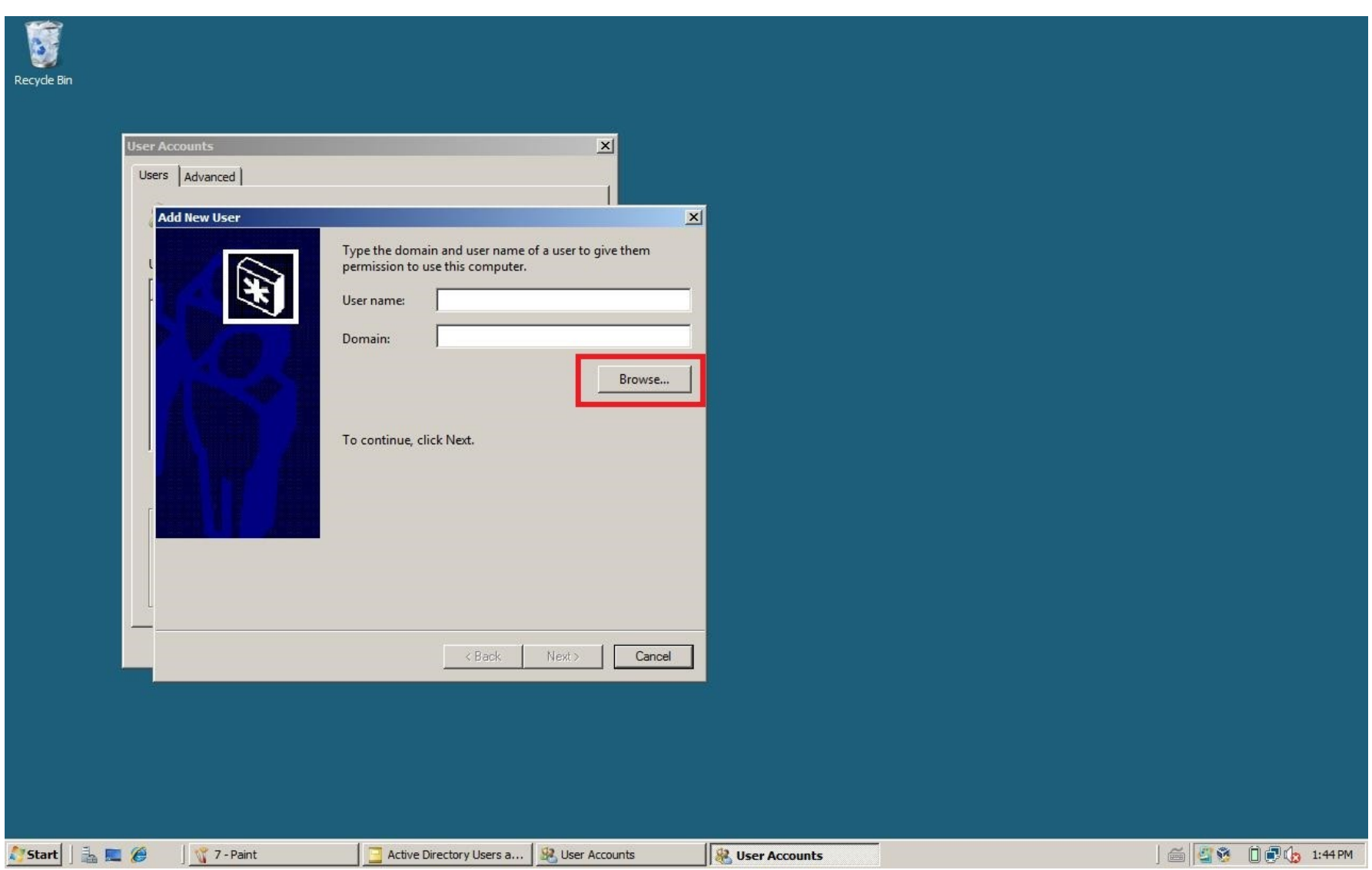

**Rysunek 8 Wybieramy okno Browse**

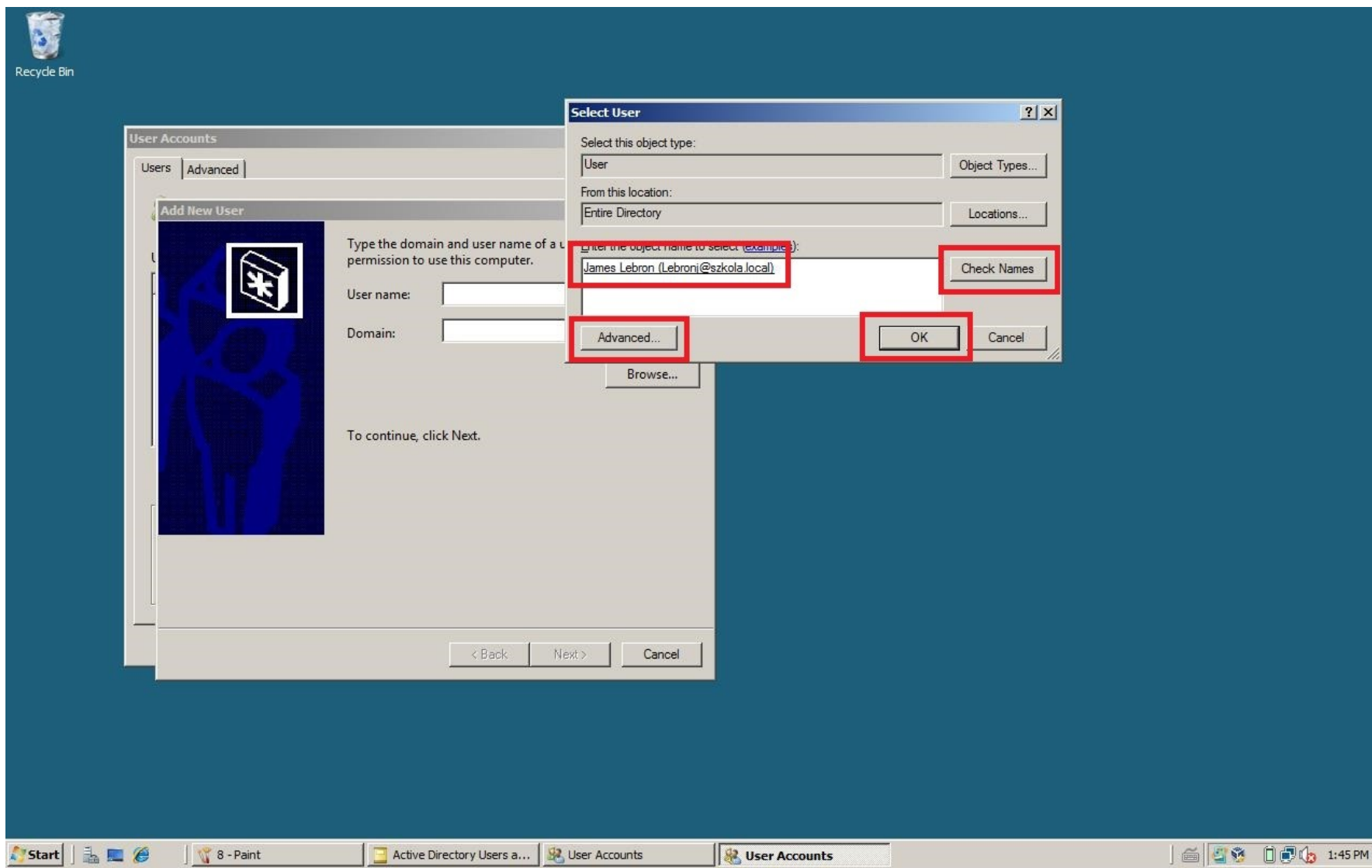

**Rysunek 9 Jeśli znamy nazwę to ją wpisujemy, jeśli nie możemy użyć funkcji Advance i znaleźć wśród wszystkich nazw, możemy użyć także funkcji check names i sprawdzi wtedy system poprawność nazwy**

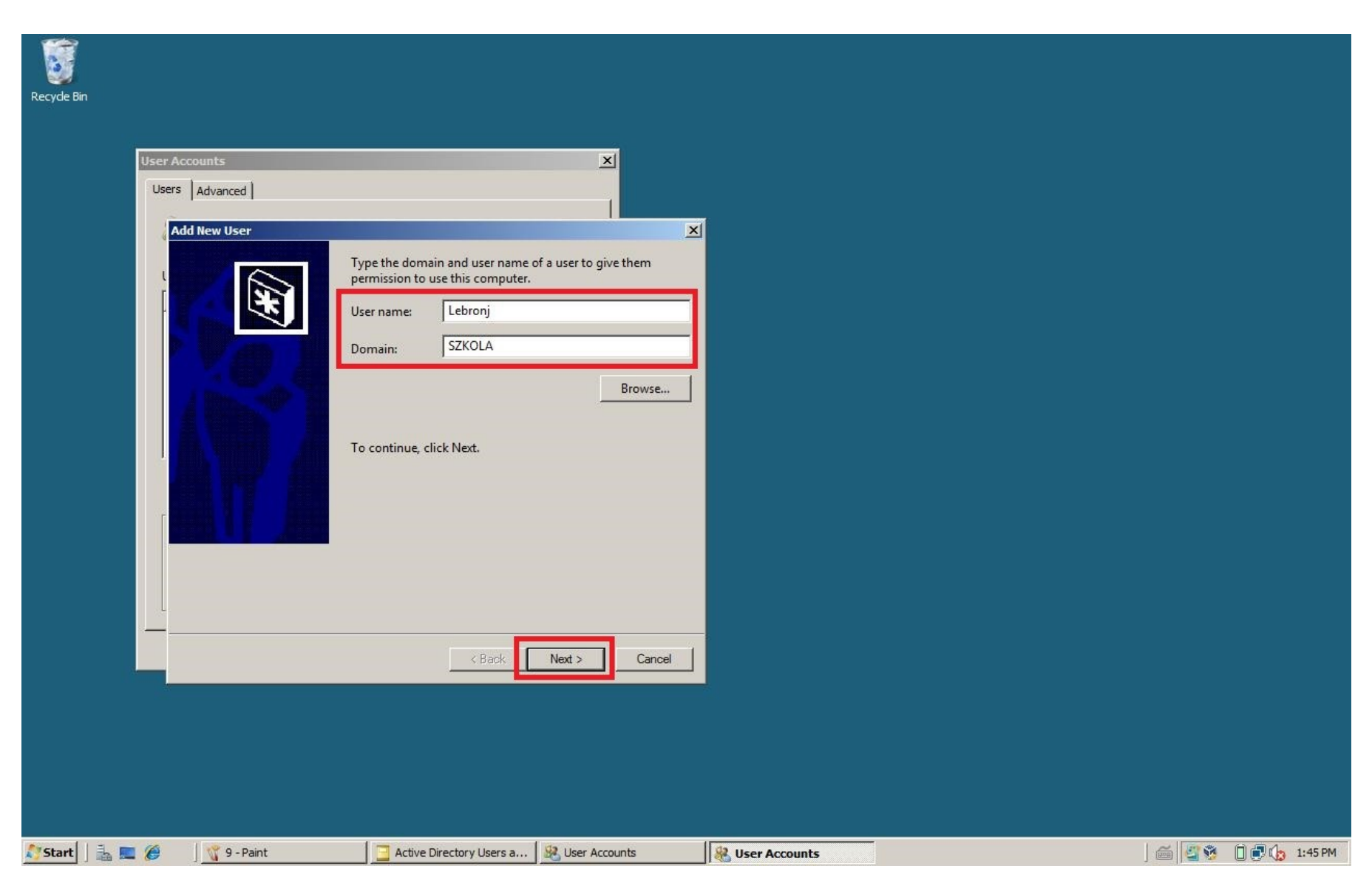

**Rysunek 10 Pola User name oraz Domain uzupełnią się automatycznie**

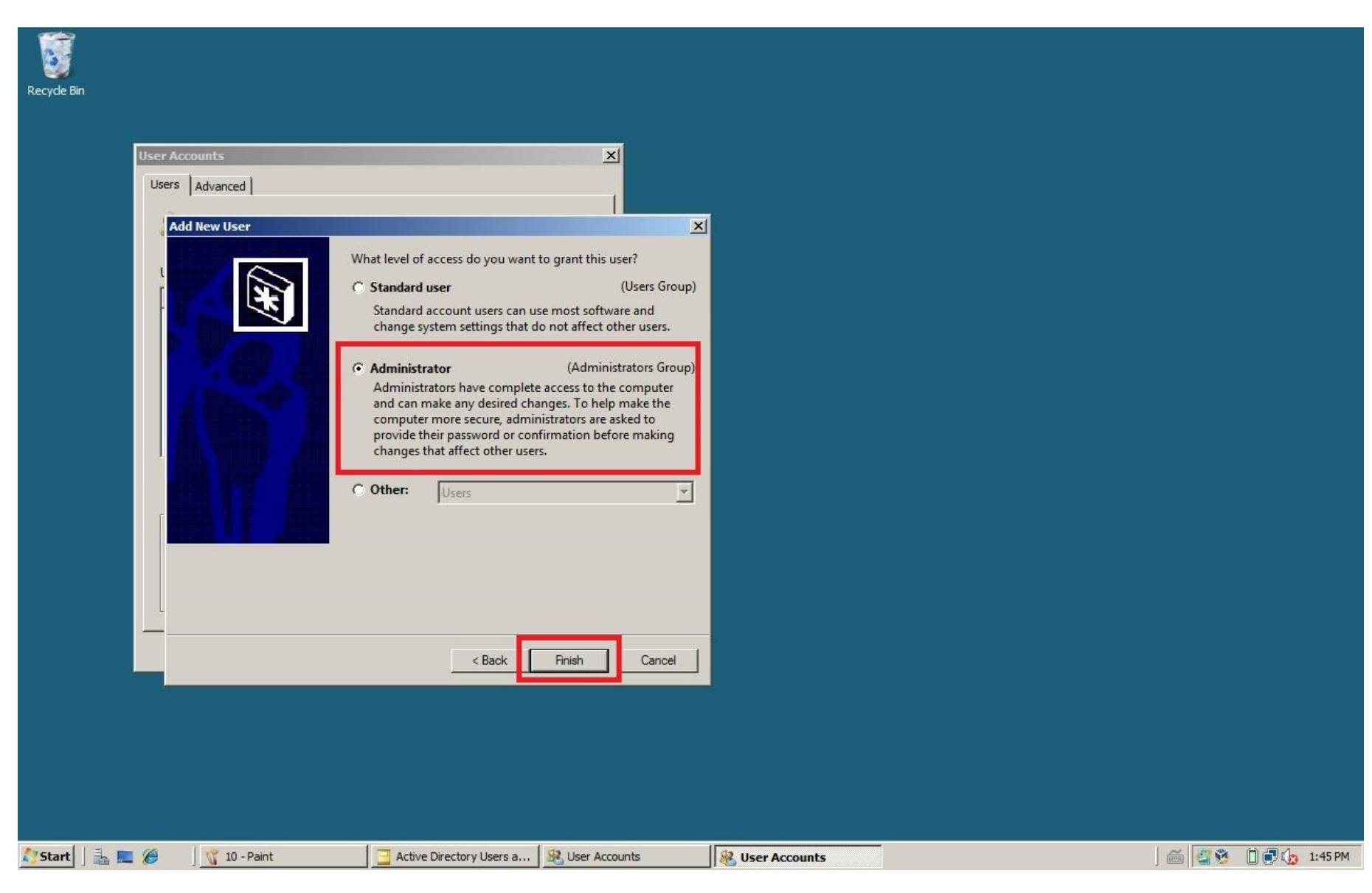

**Rysunek 11 Typ konta - Administrator**

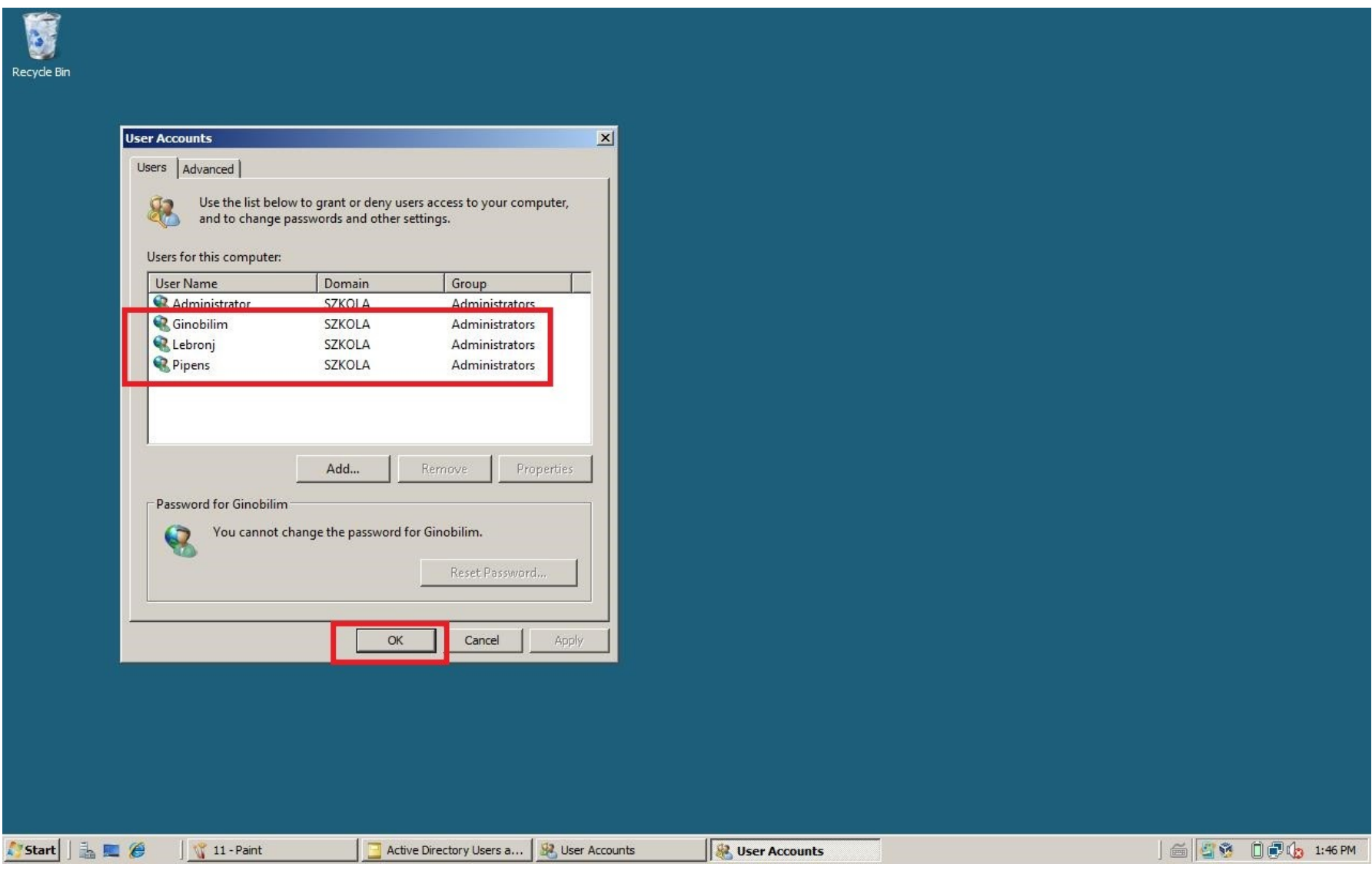

**Rysunek 12 Tak samo robimy z pozostałymi kontami**

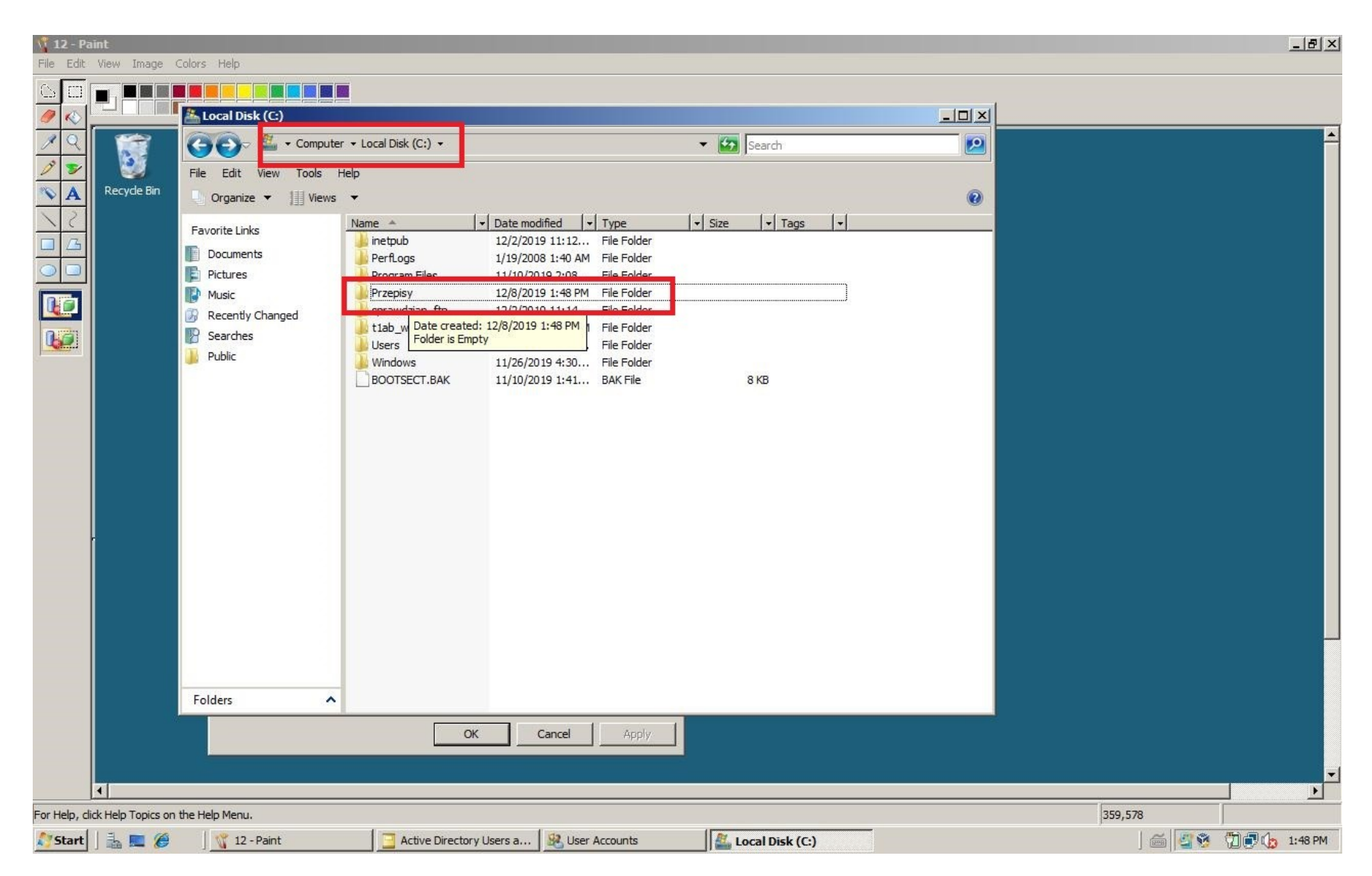

**Rysunek 13 Na dysku C:/ tworzymy folder "Przepisy"**

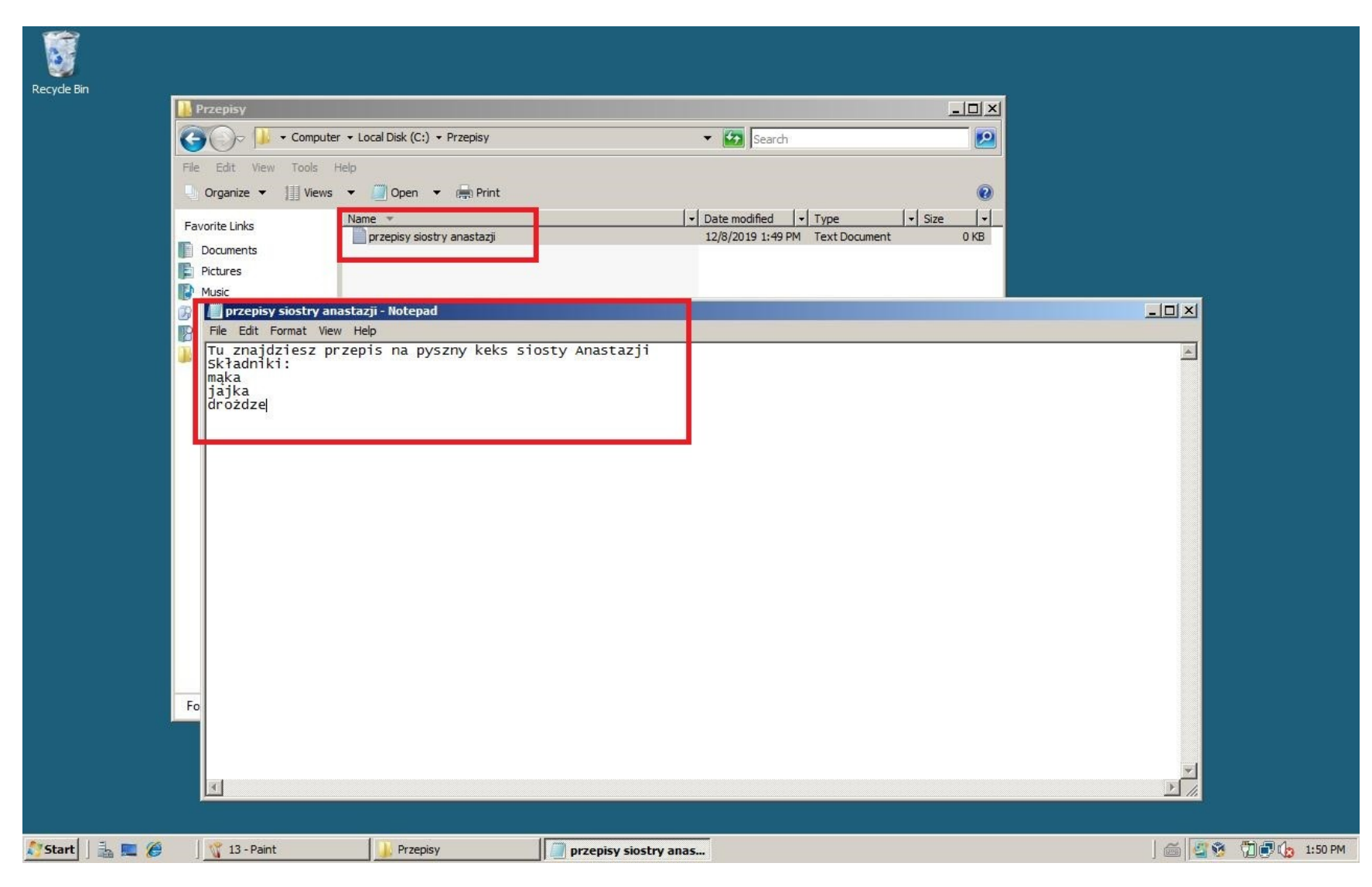

**Rysunek 14 W tym folderze plik o nazwie "przepisy siostry anastazji.txt" z wybranymi frazami**

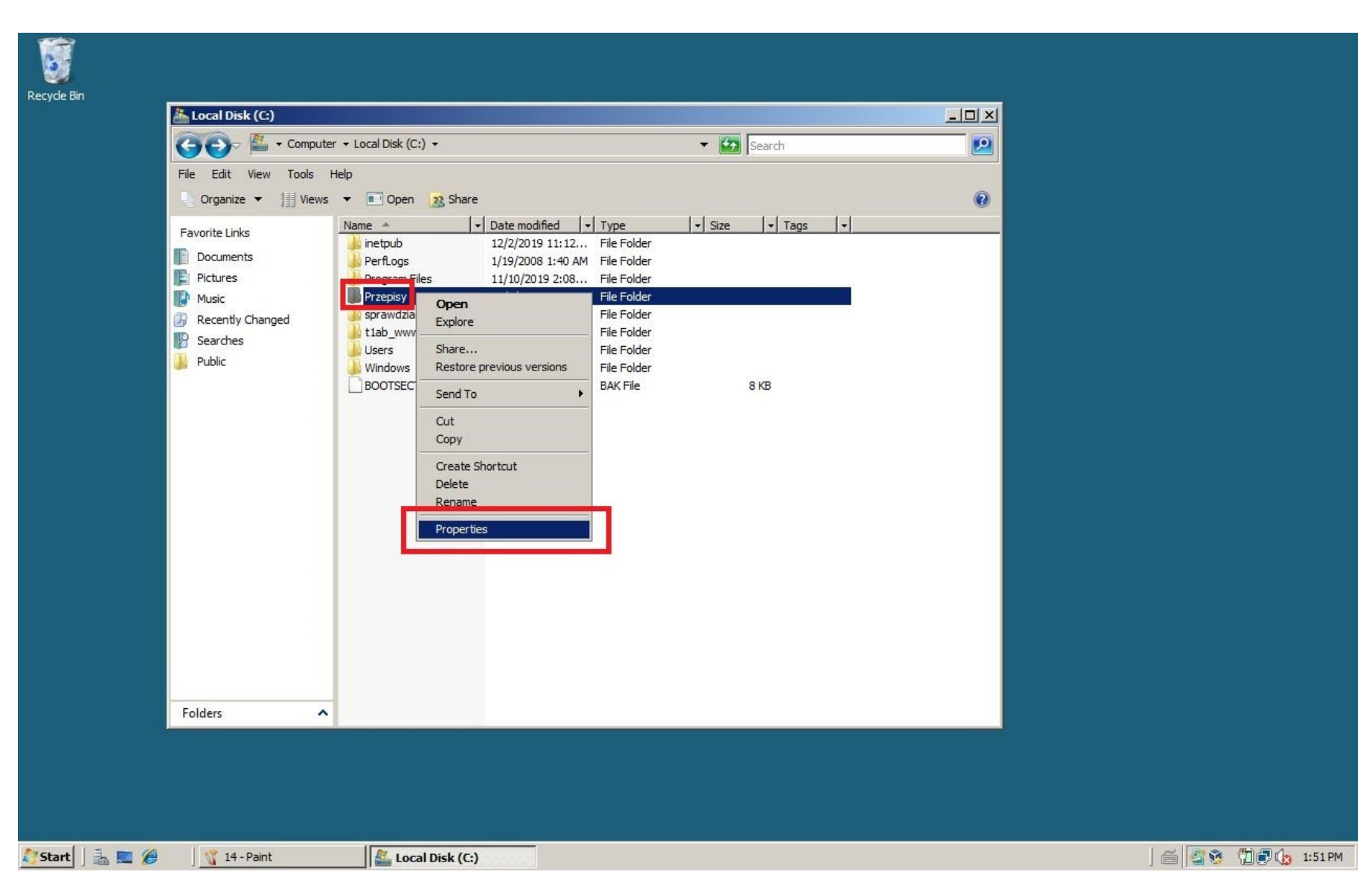

**Rysunek 15 Przepisy (PM) - Properties**

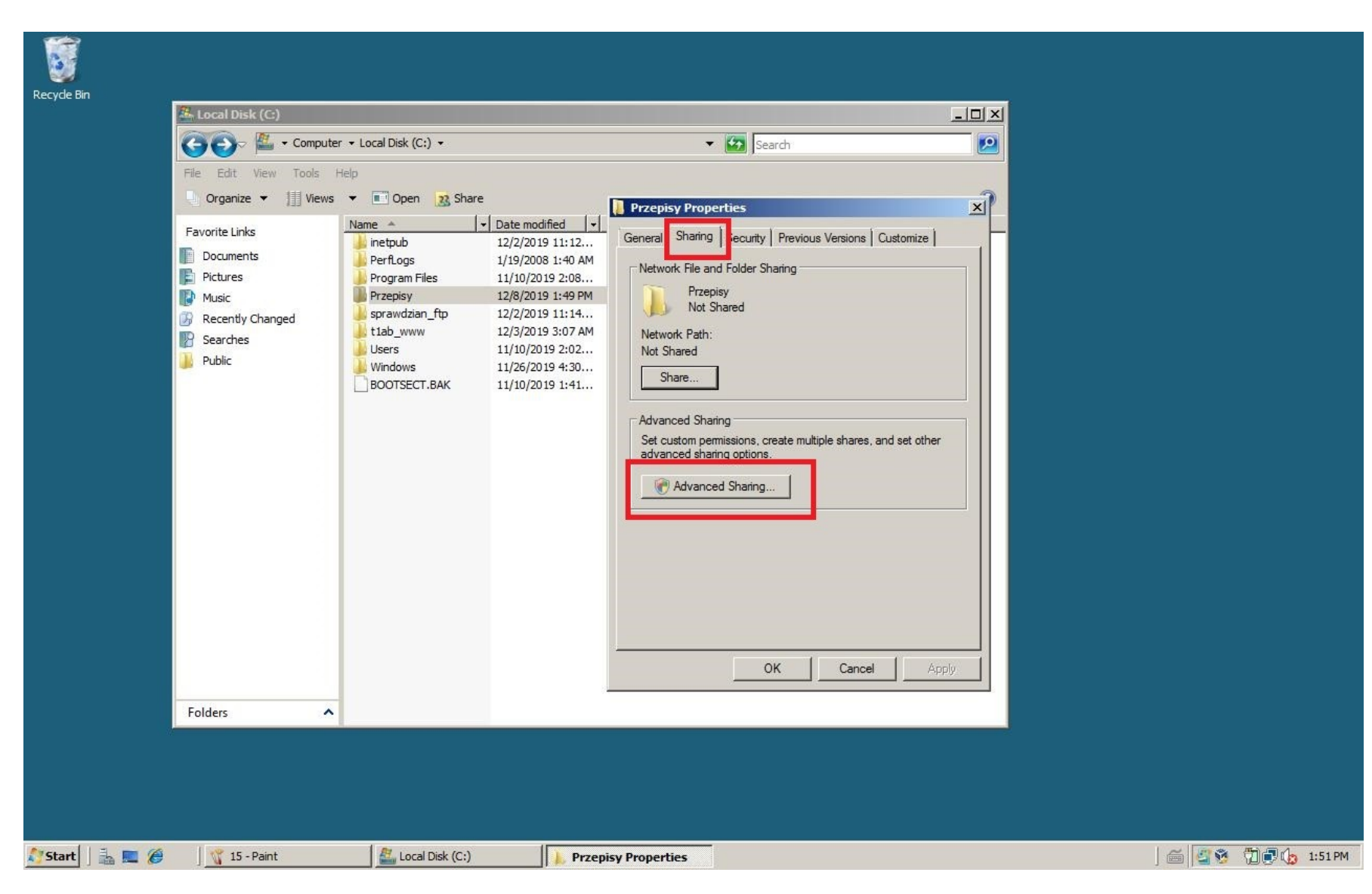

**Rysunek 16 Karta "Sharing" - Advance sharing**

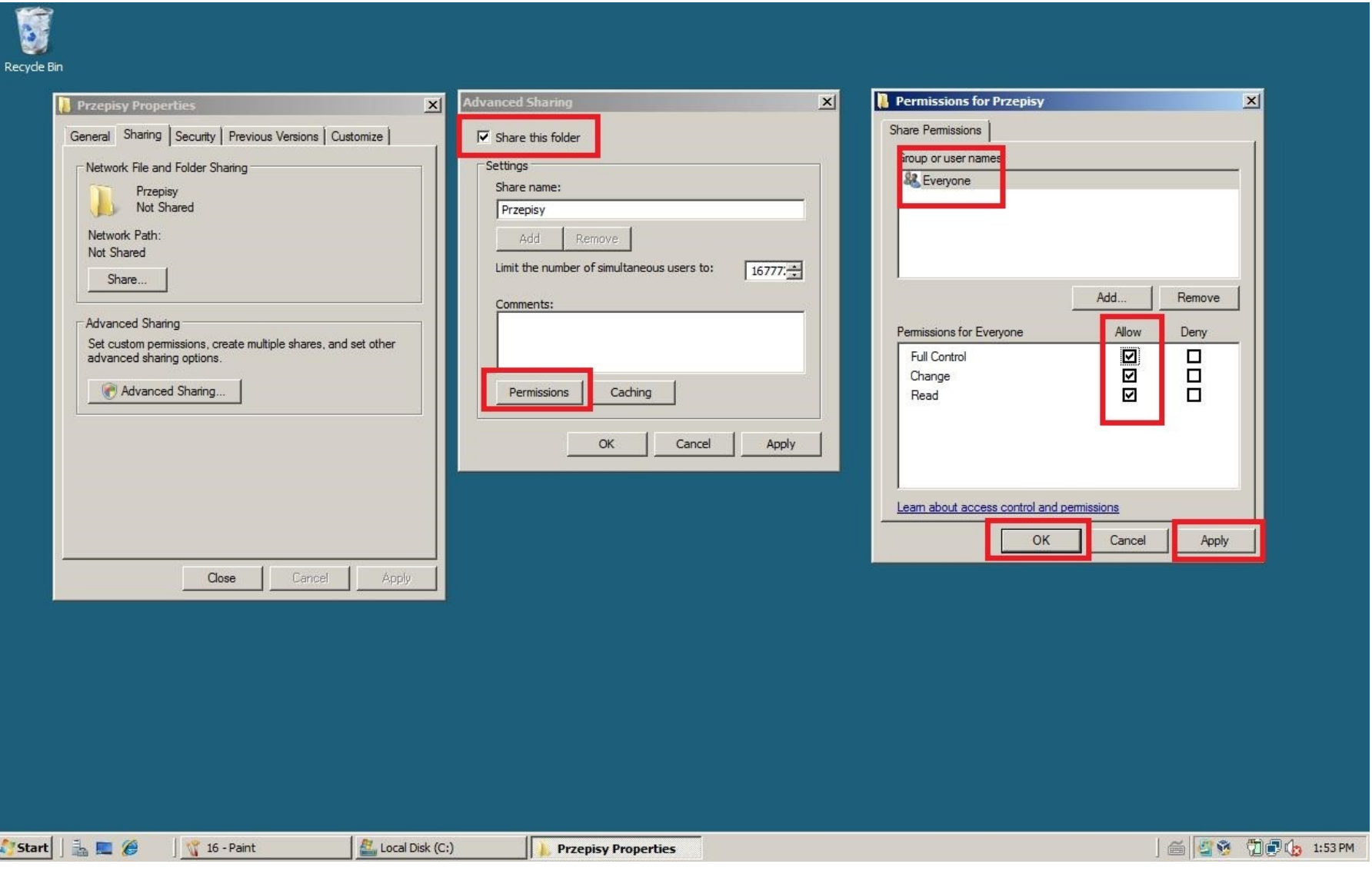

**Rysunek 17 Zaznaczamy opcję "Share this folder" - Permissions - grupa "Everyone" - full control**

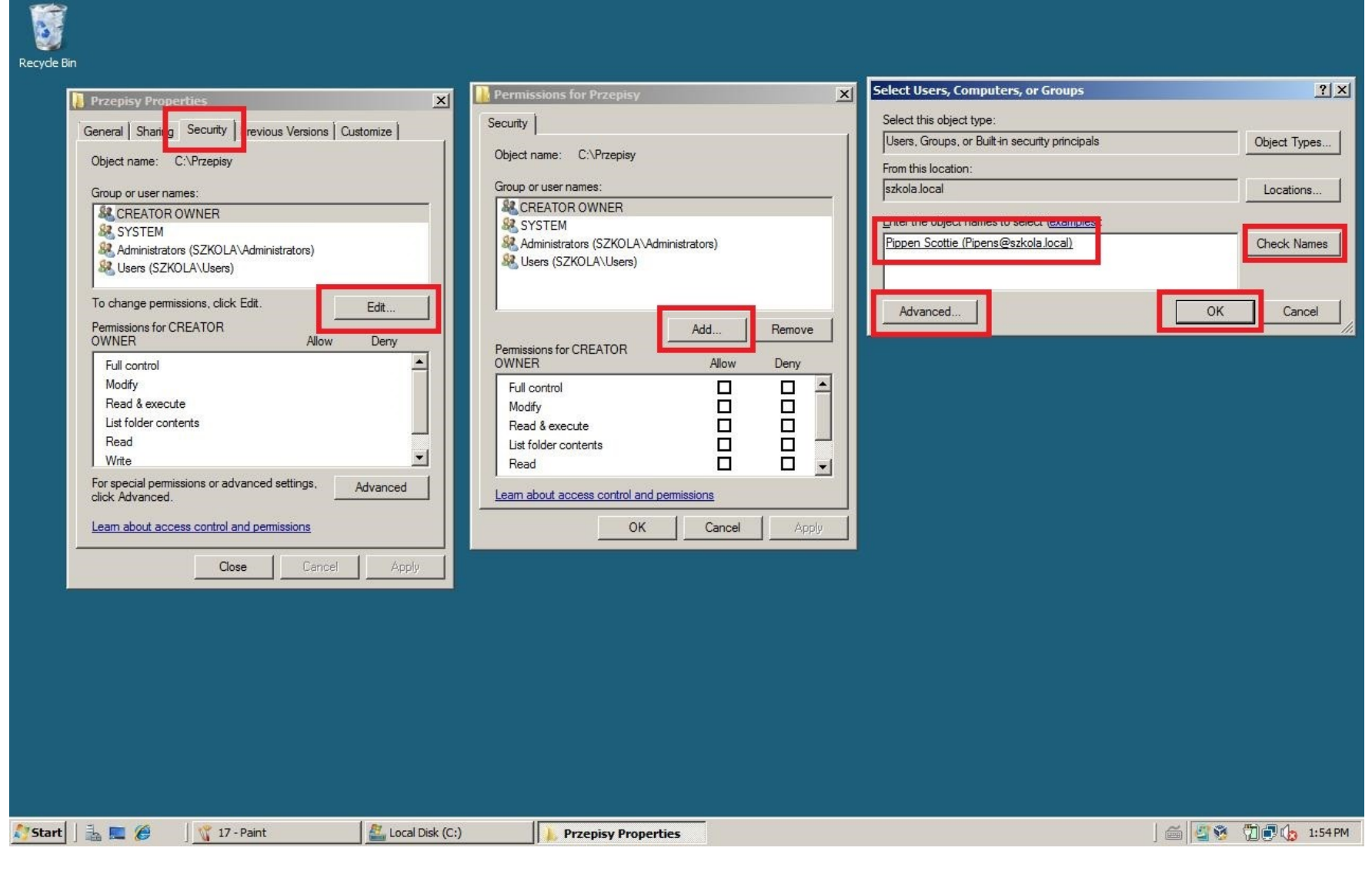

**Rysunek 18 Karta "Seciurity" - Edit - Add - wpisujemy/szukamy nazwę konta utworzonego wcześniej**

8 Recycle Bin

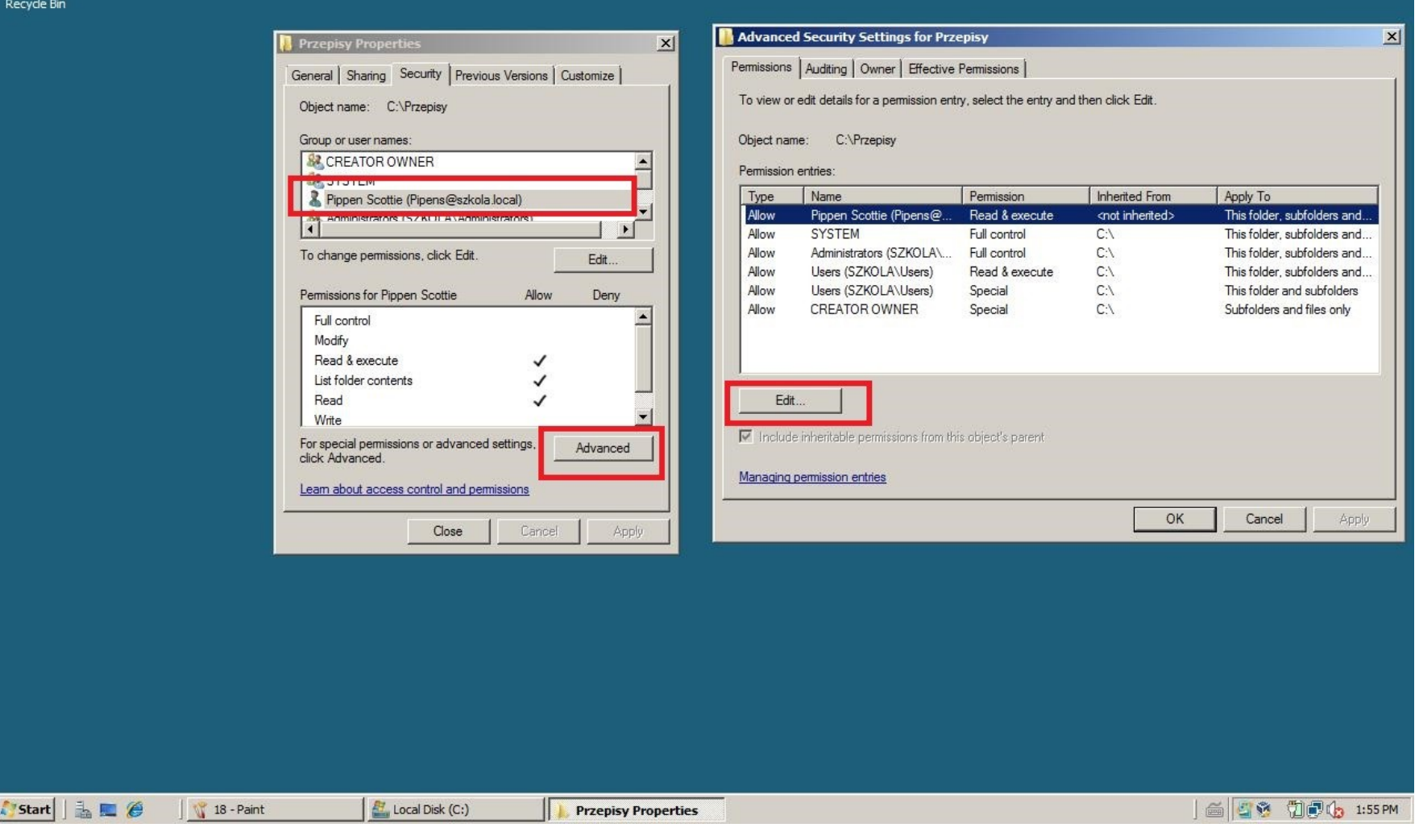

**Rysunek 19 Po dodaniu konta wybieramy "Advance"- Edit**

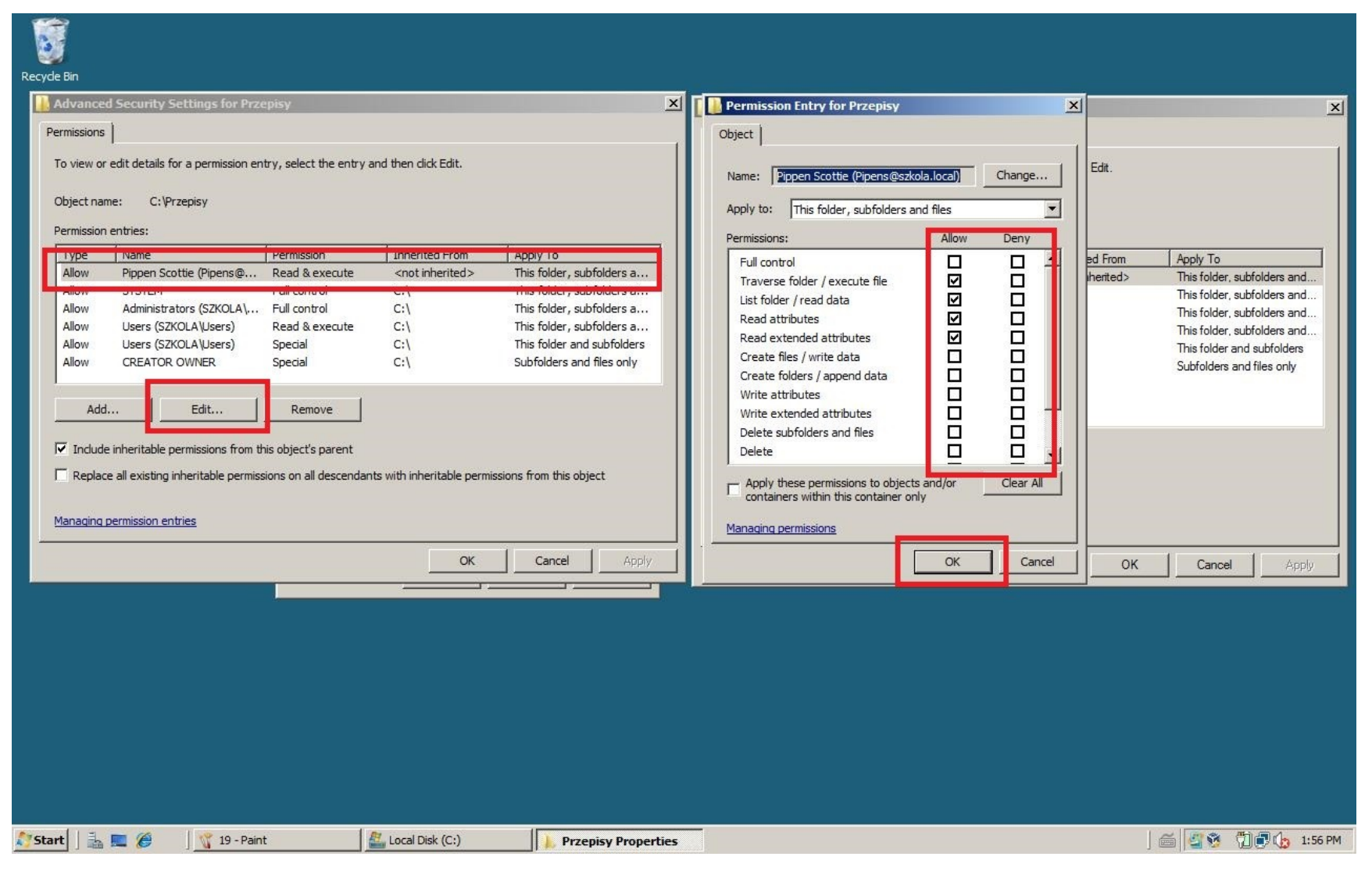

**Rysunek 20 Kolejny raz edit - Dodatjemy rozszerzone opcje uprawnień do folderów**

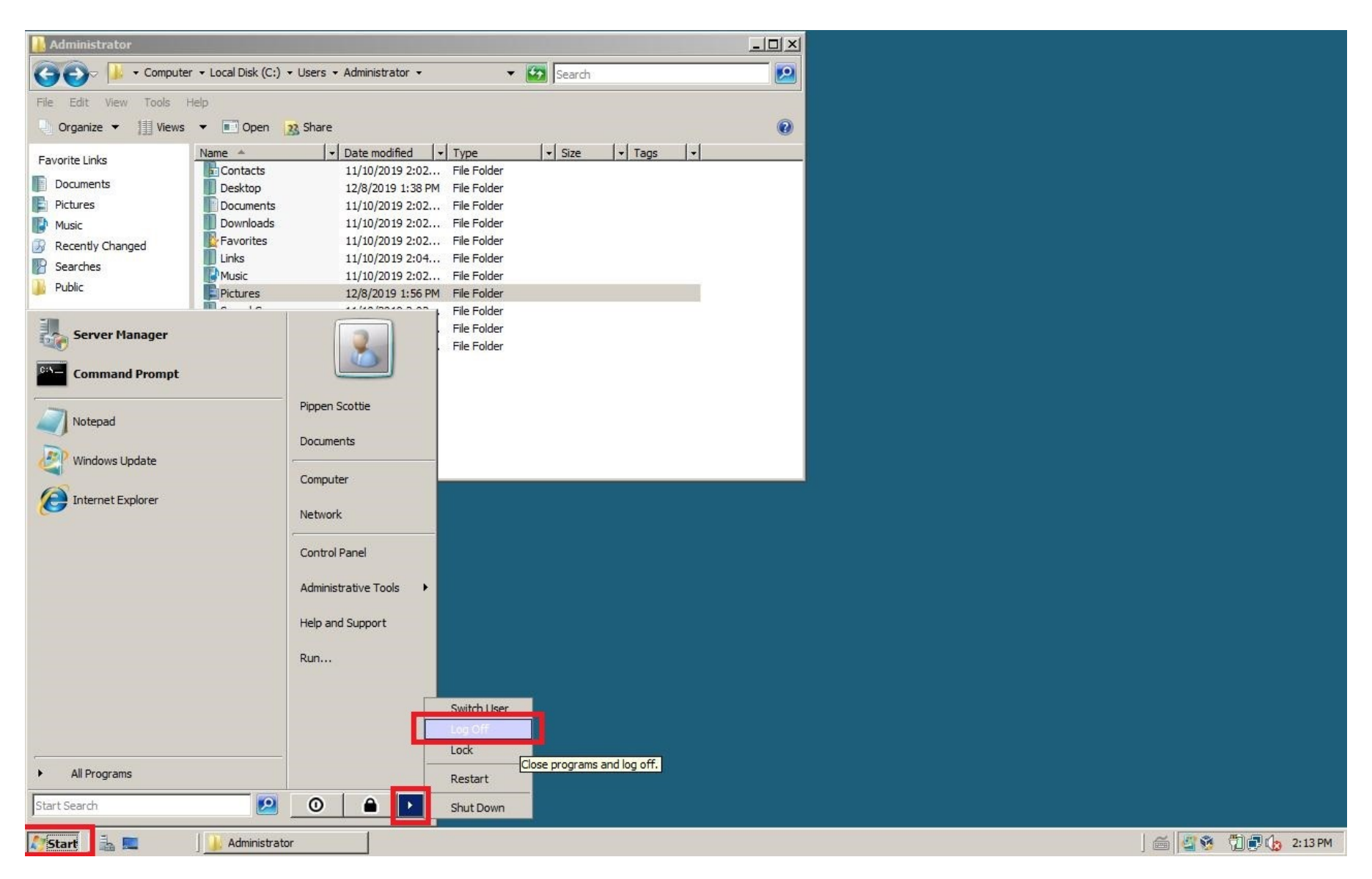

**Rysunek 21 Logujemy się na inne konto sprawdzając ustawione opcje**

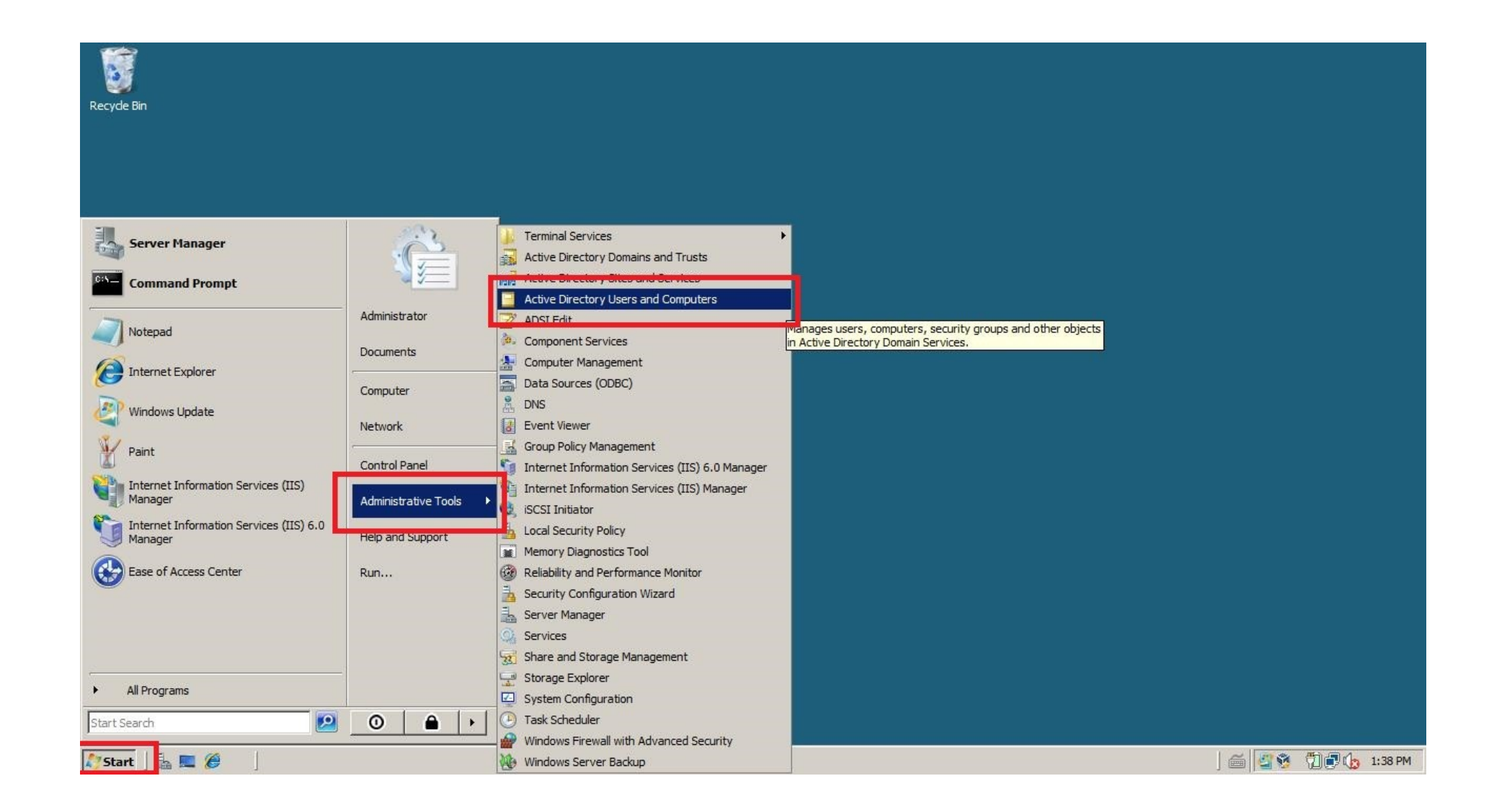

6 Recyde Bin

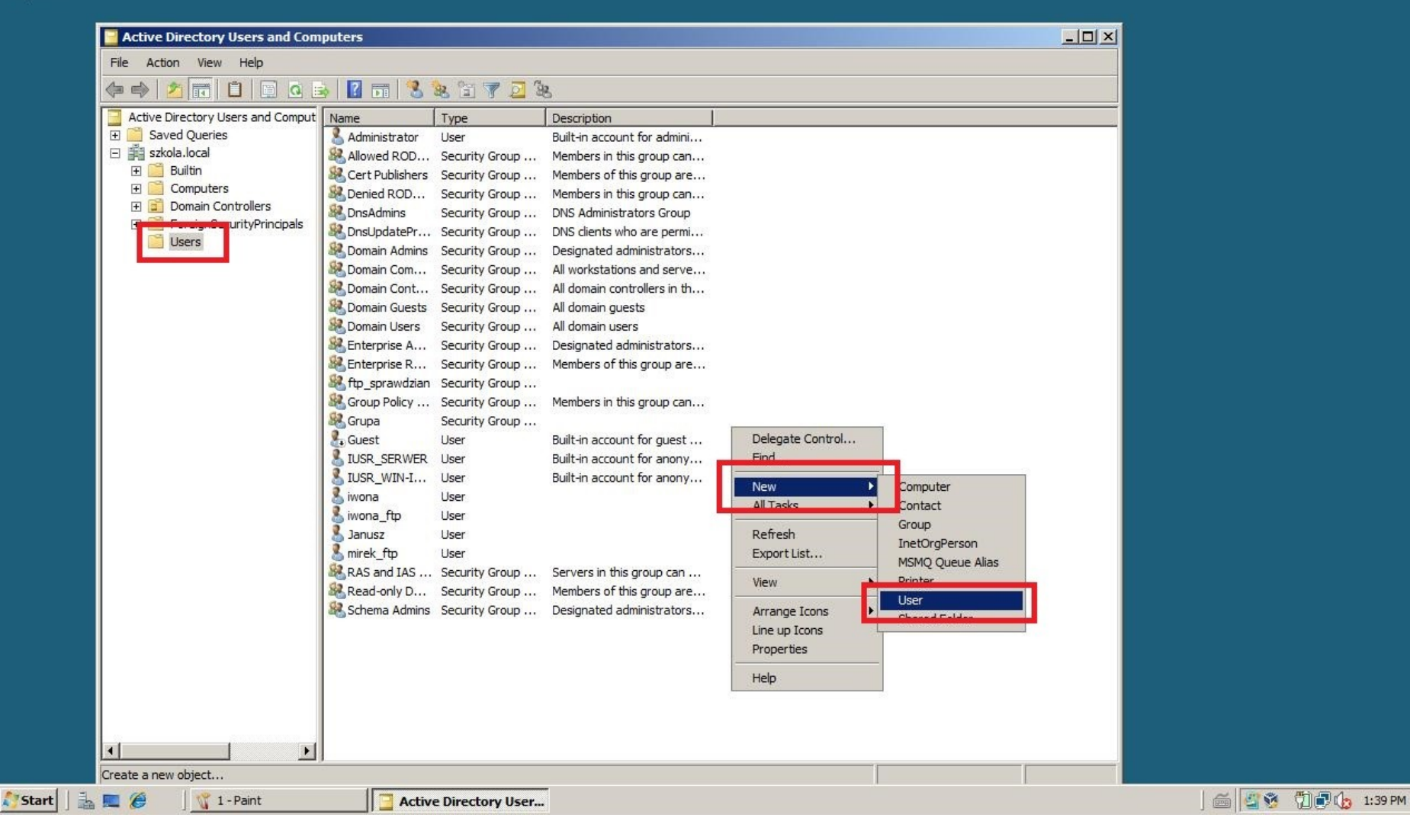

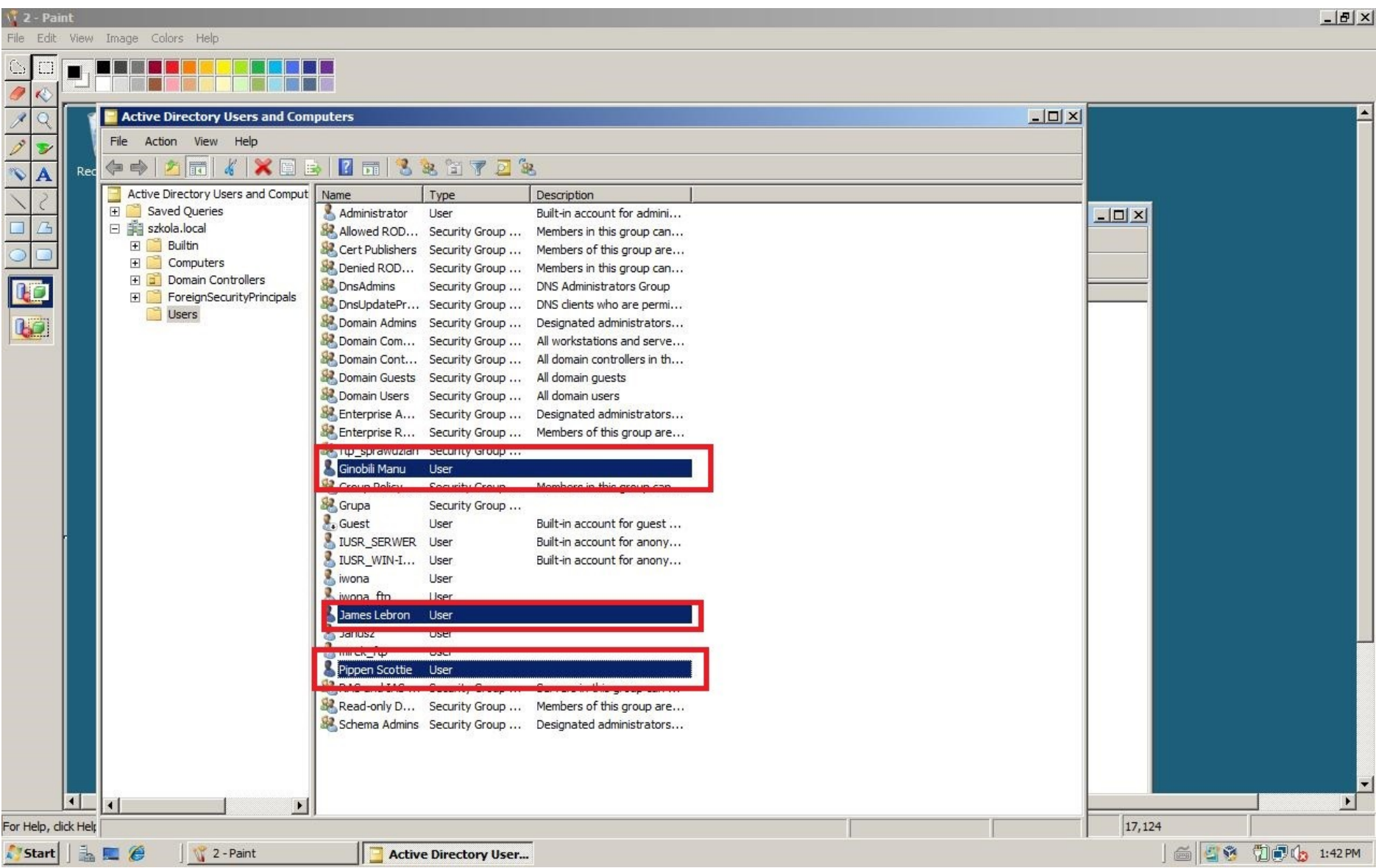

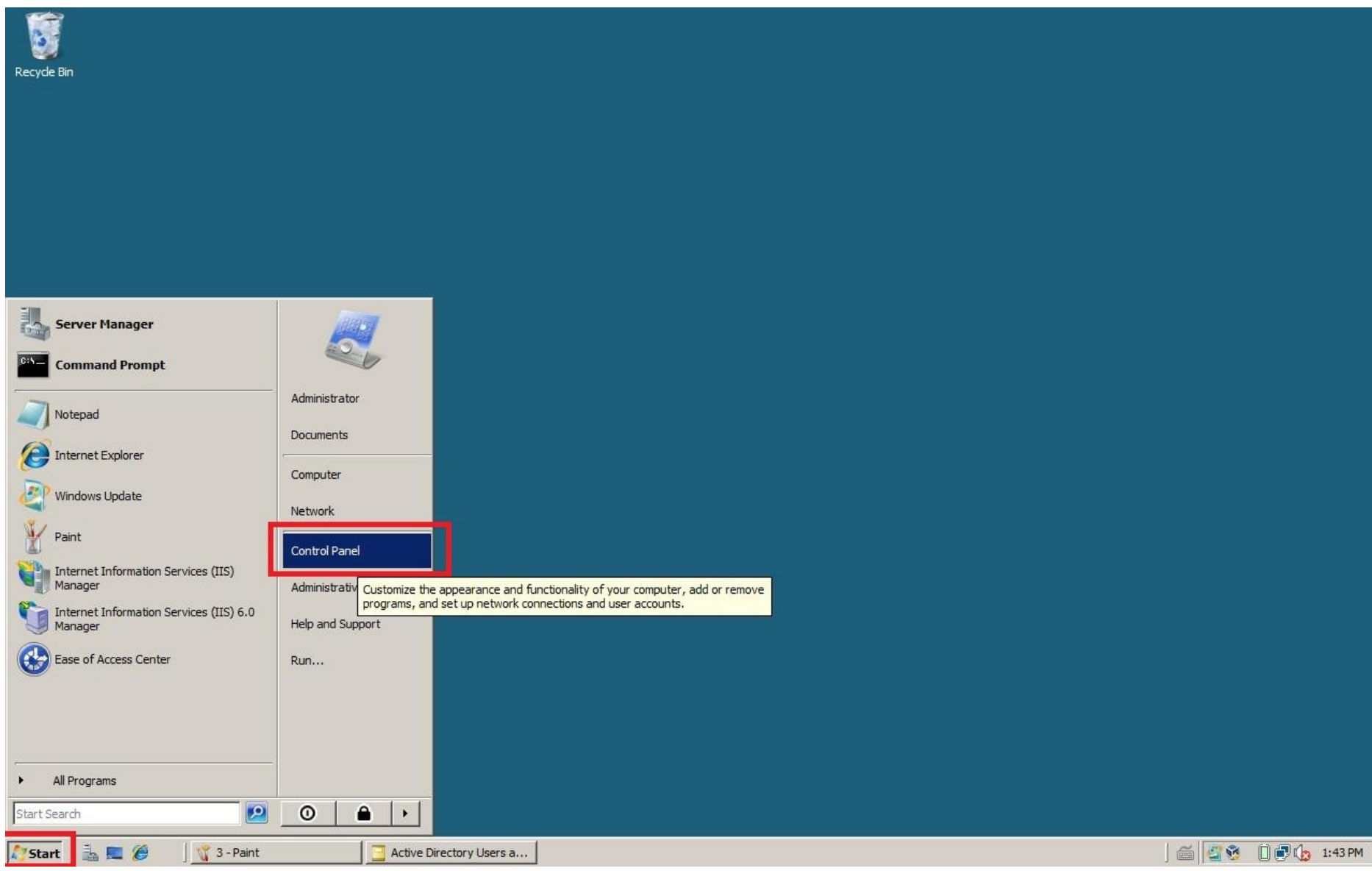

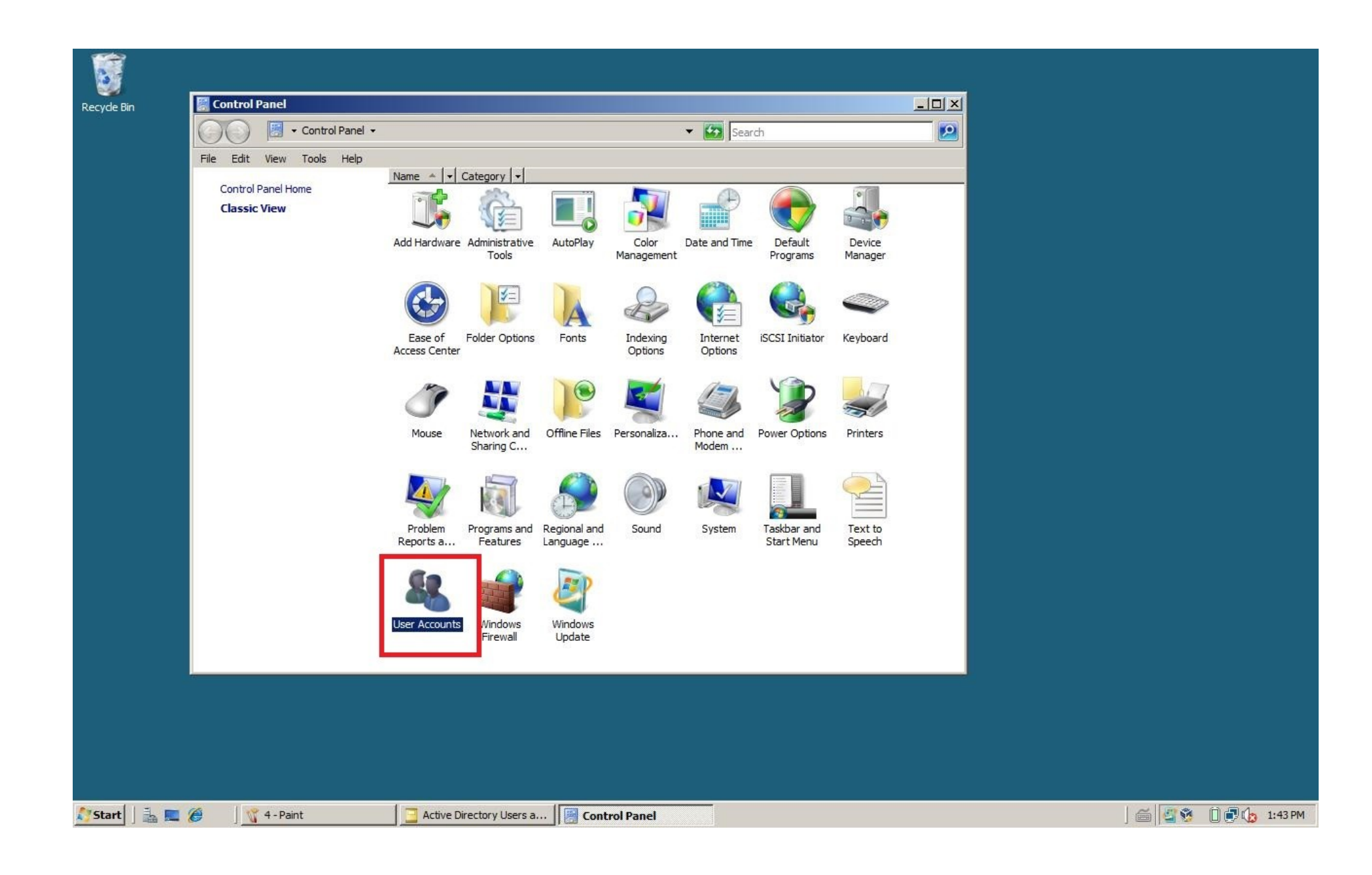

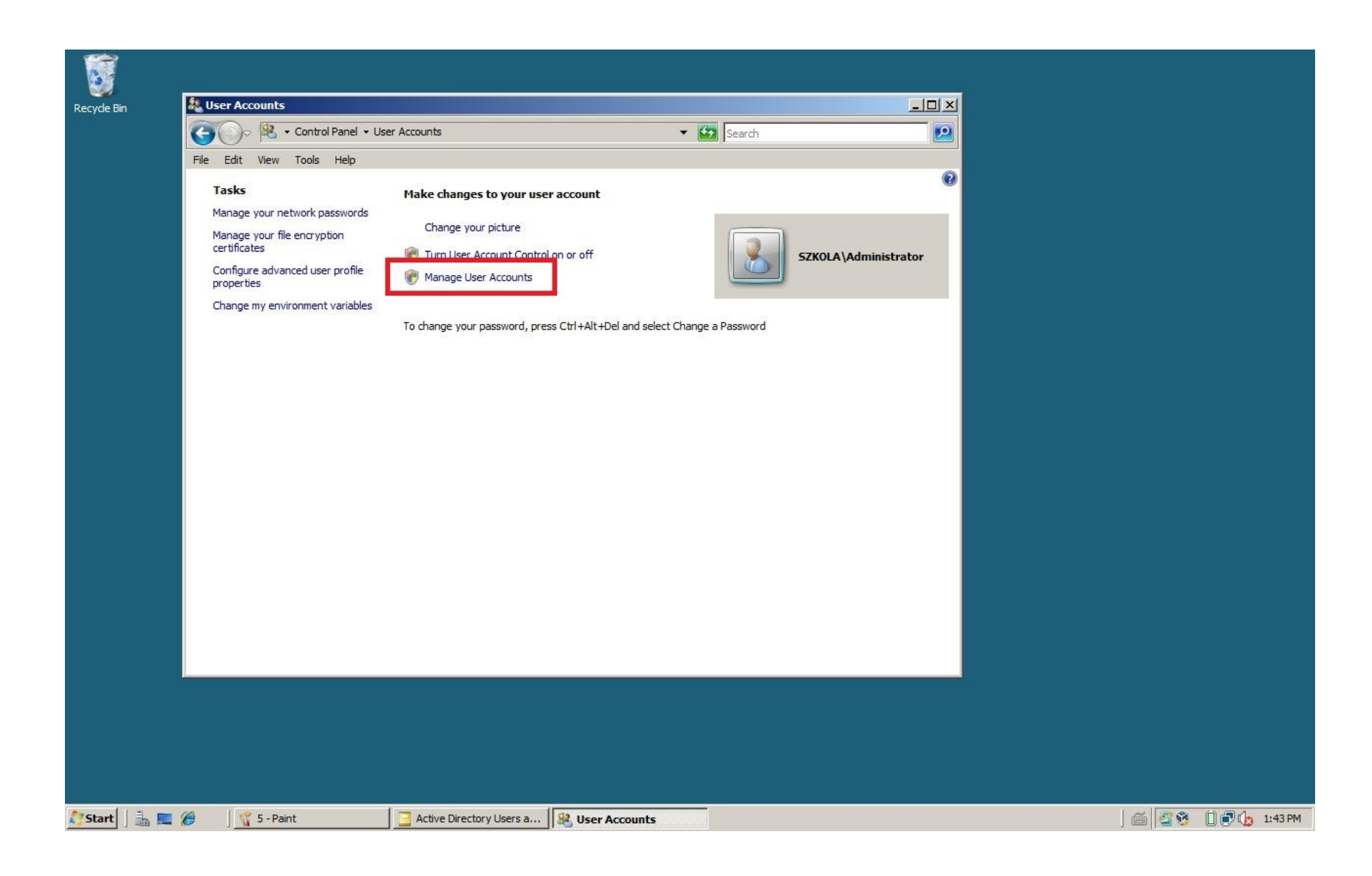

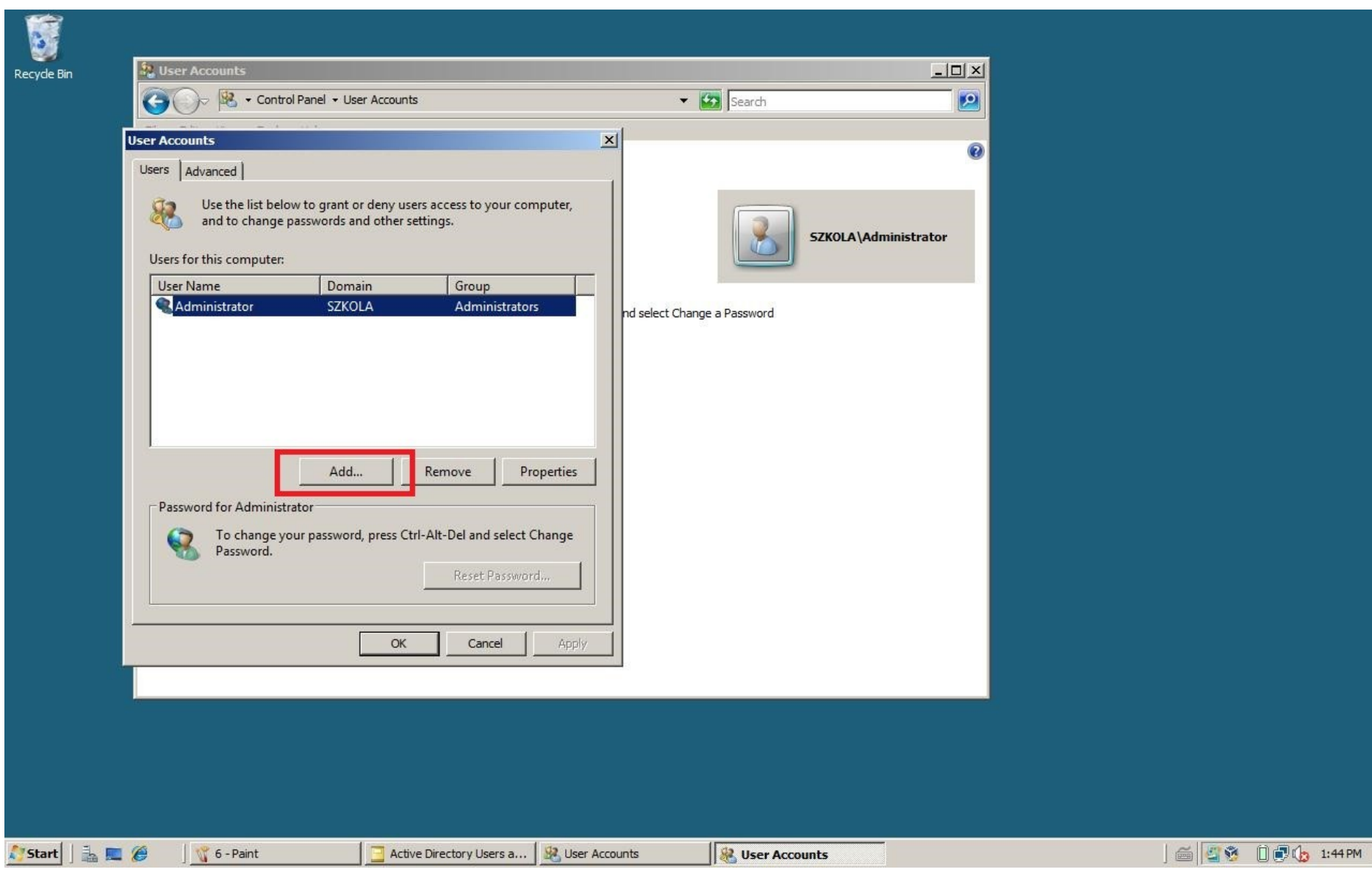

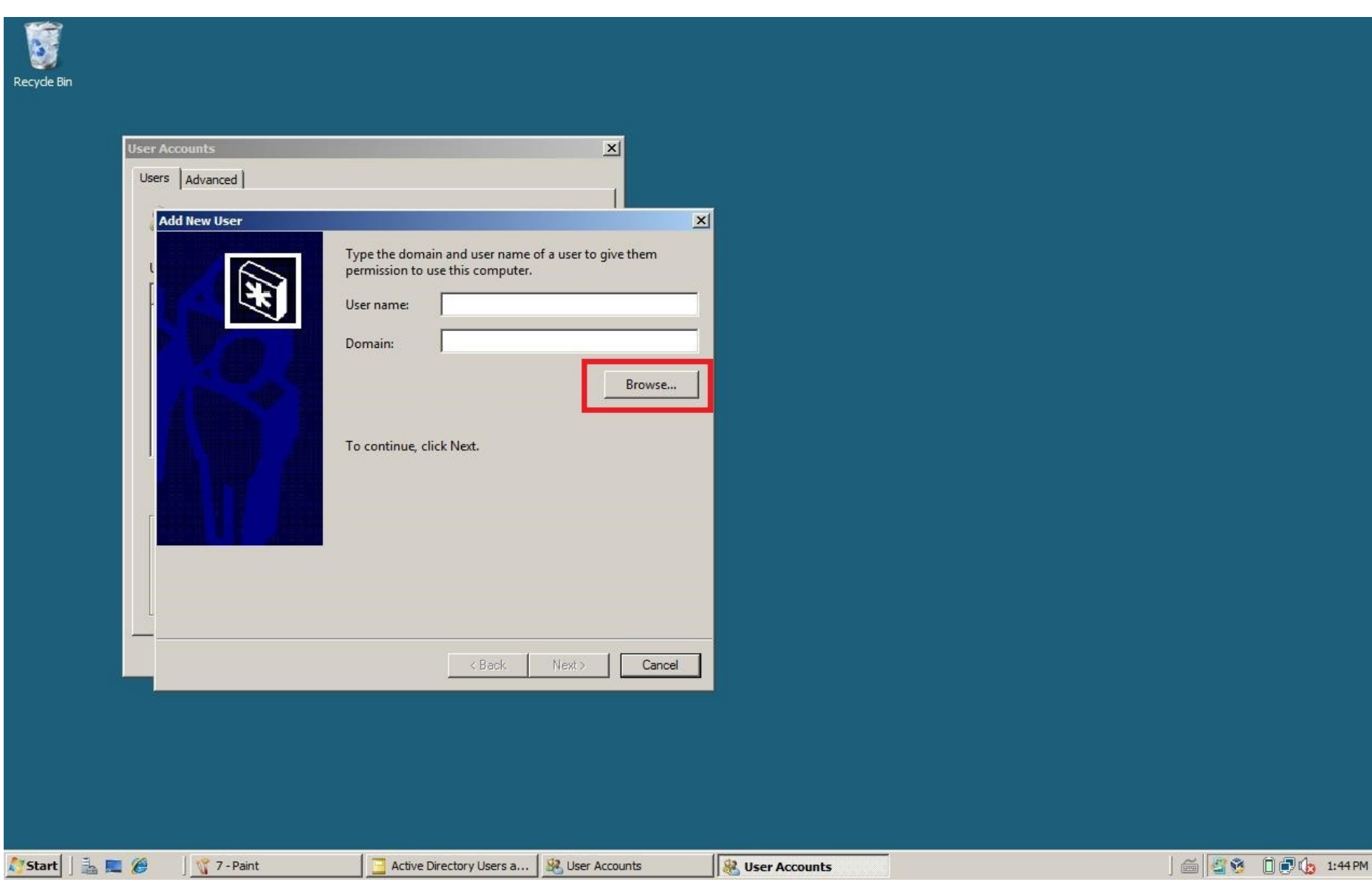

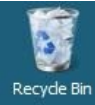

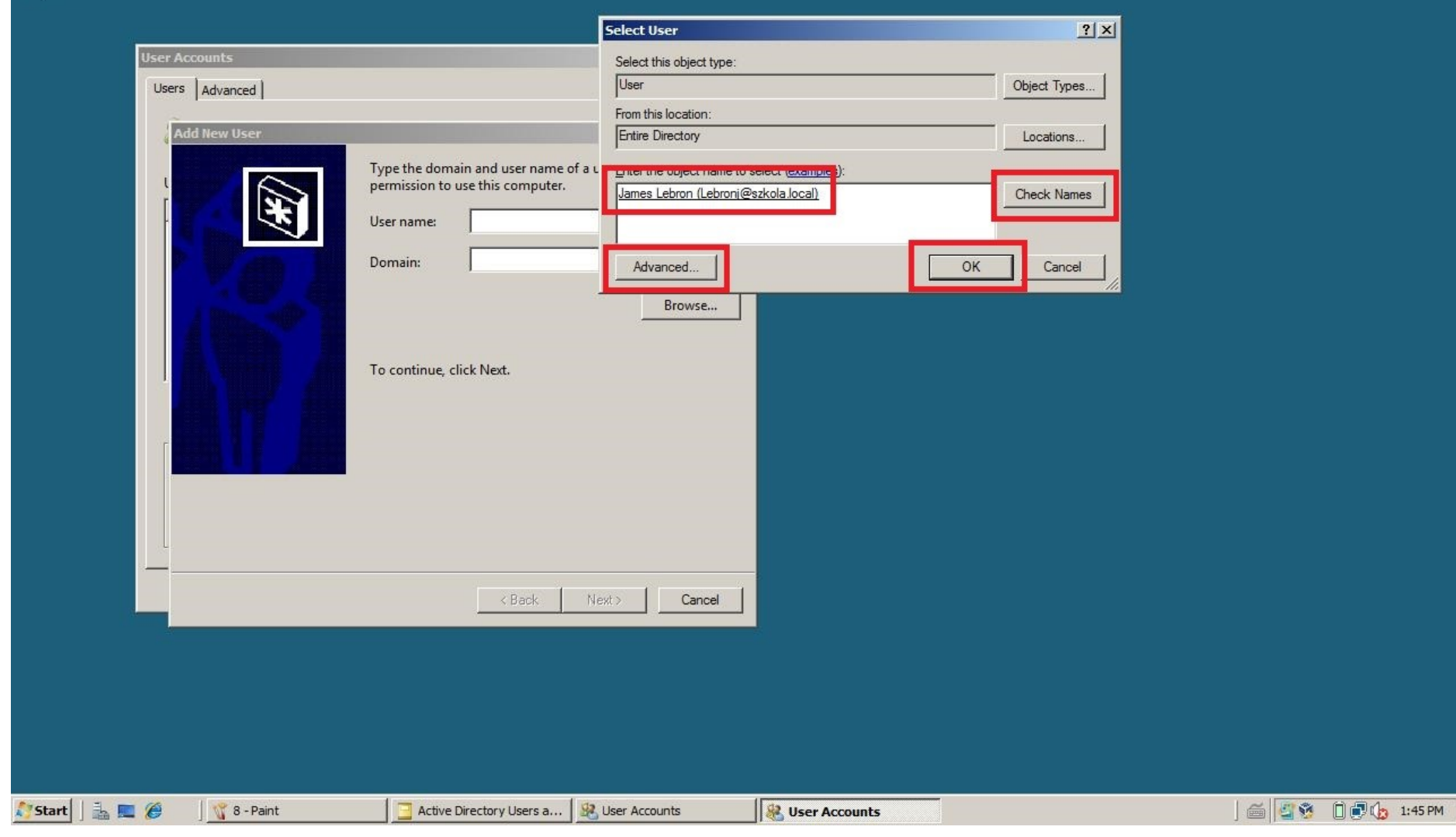

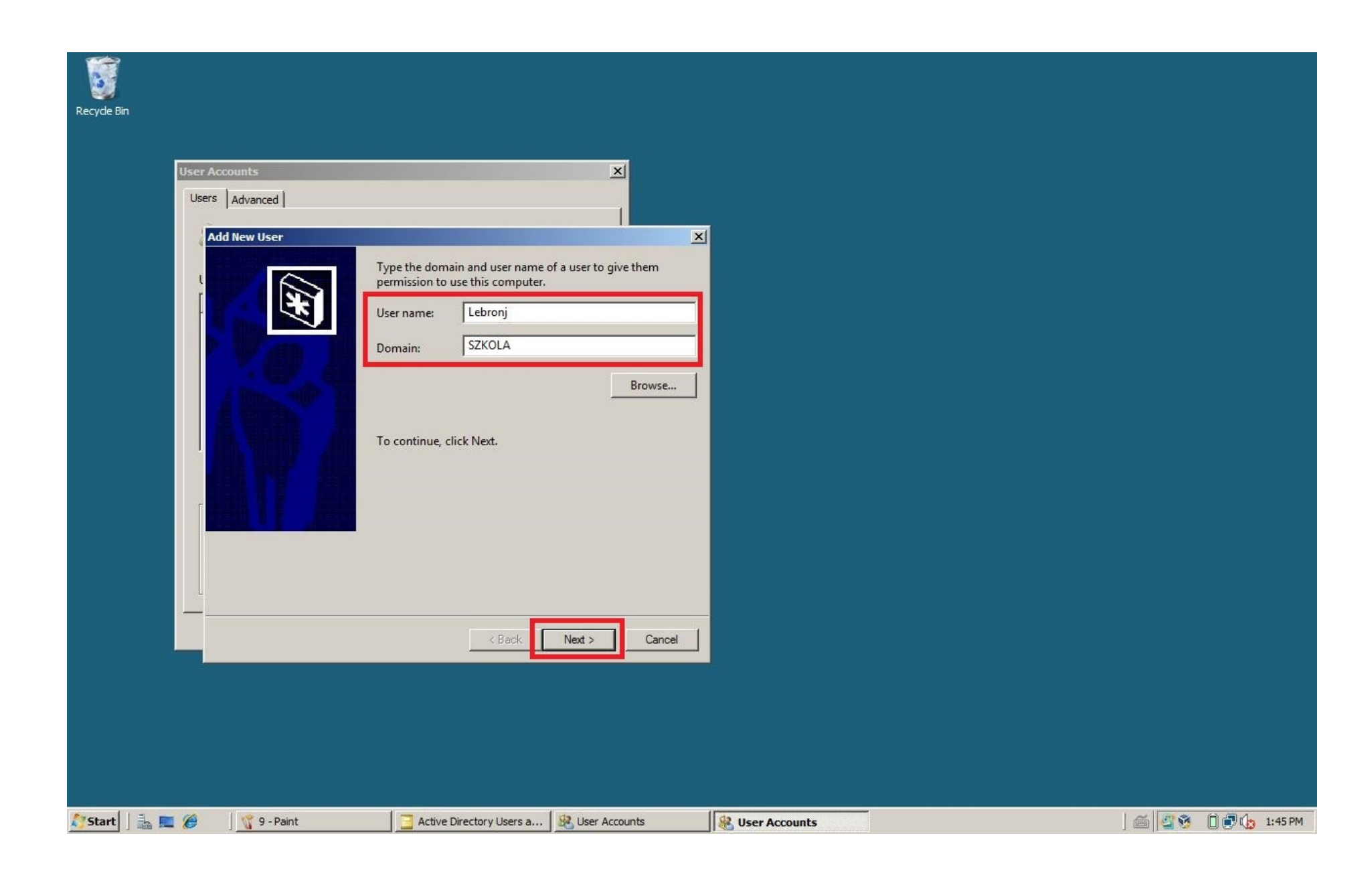

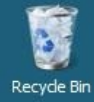

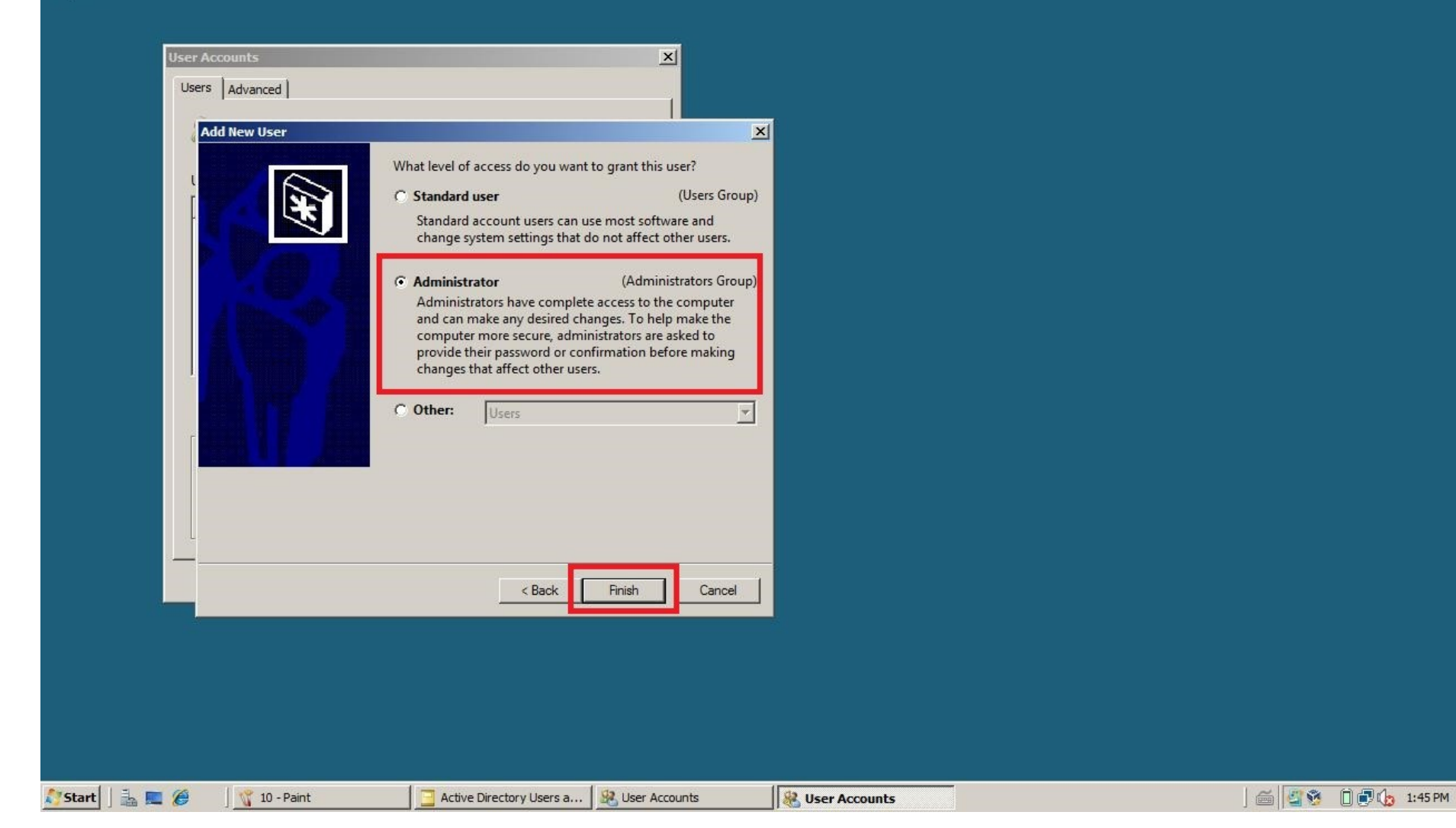

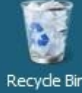

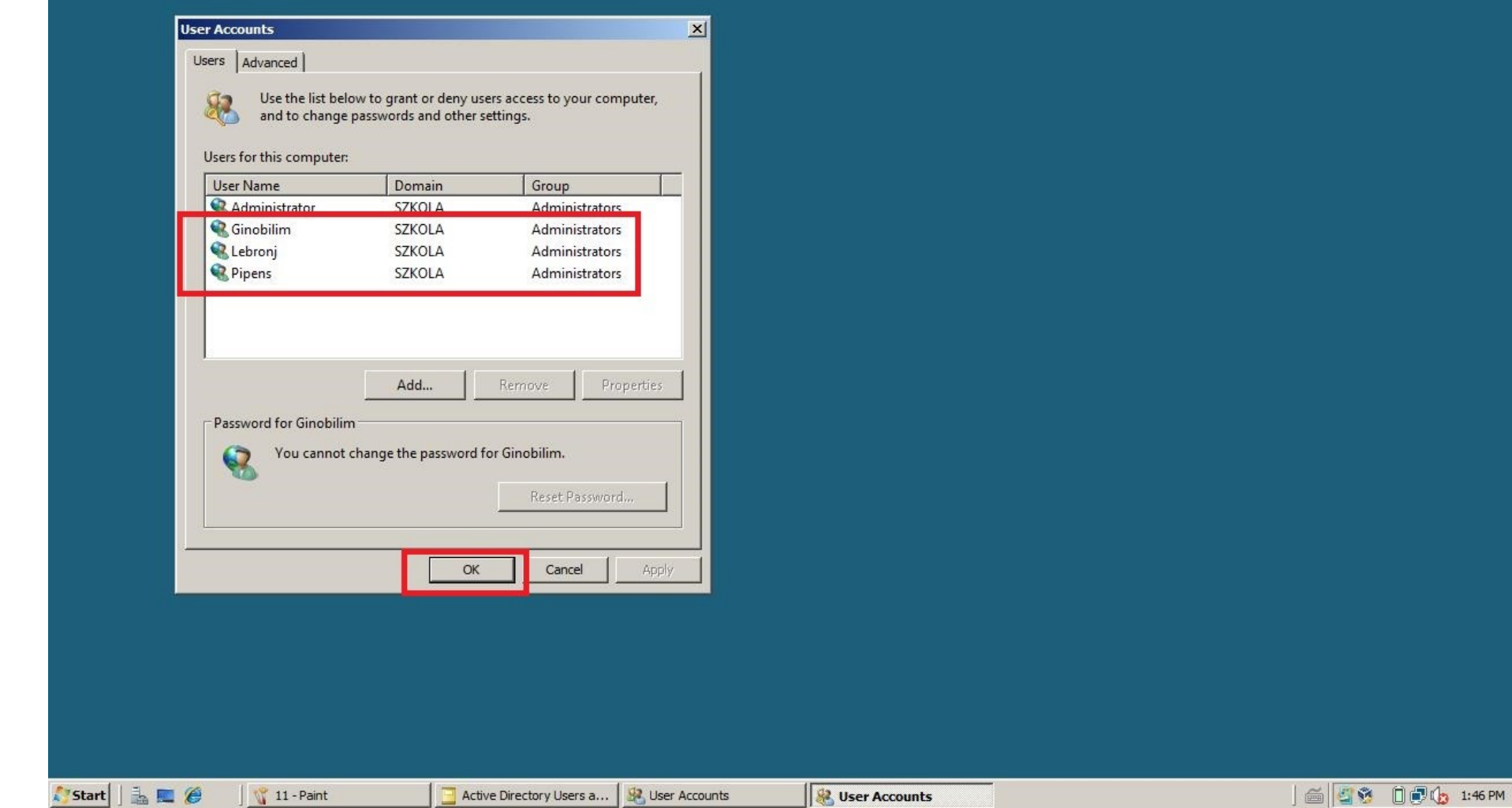

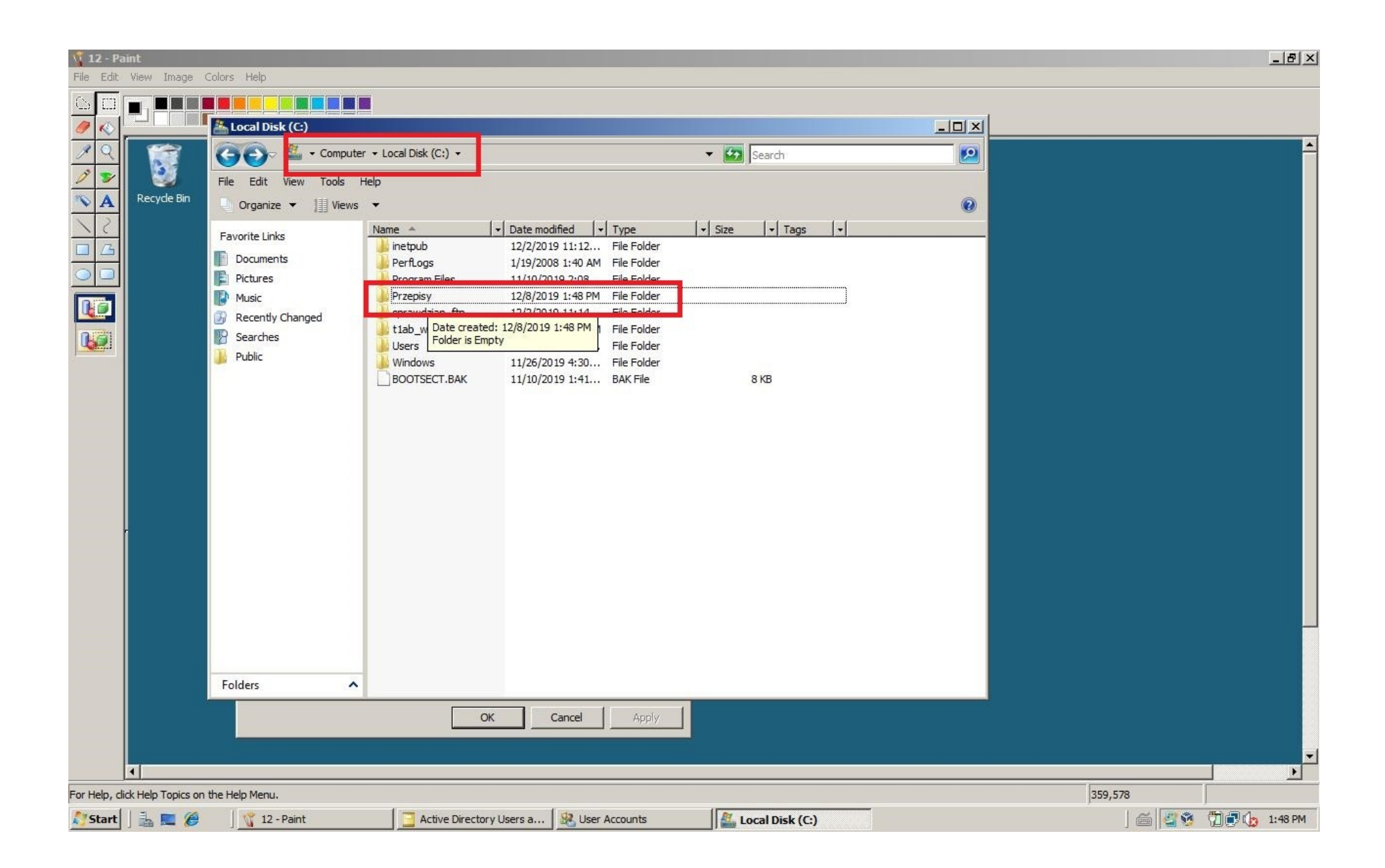

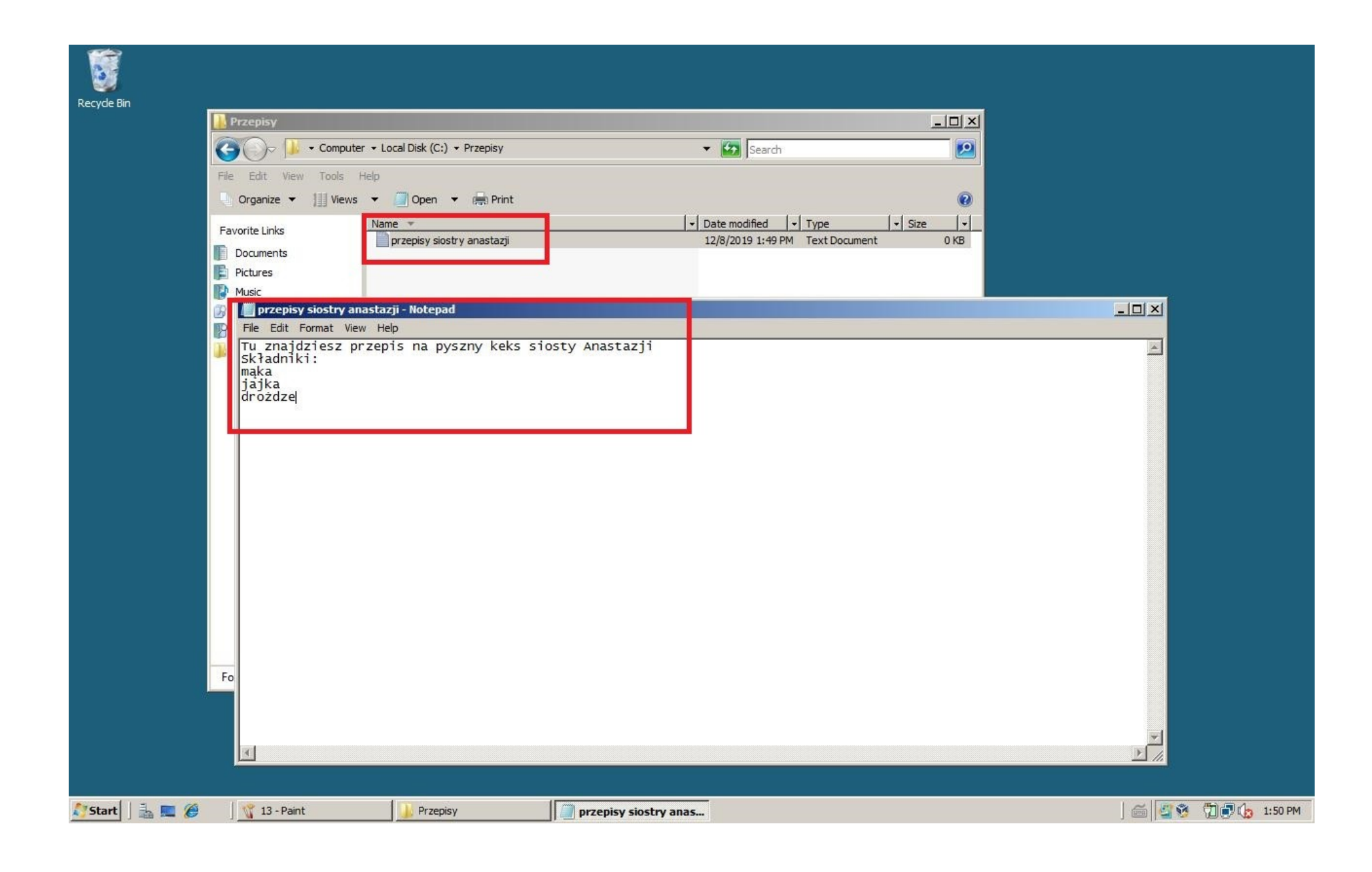

医 Recycle Bin  $-10x$ Local Disk (C:) Computer + Local Disk (C:) +  $\bullet$   $\overline{\mathbf{27}}$  Search  $\boxed{2}$ 60 File Edit View Tools Help Organize  $\star$  | Views  $\star$  | Open 23 Share 0  $\left| \cdot \right|$  Date modified  $\left| \cdot \right|$  Type  $\left|\bullet\right|$  Size  $\left|\bullet\right|$  Tags  $\left|\bullet\right|$ Name  $\triangle$ Favorite Links 12/2/2019 11:12... File Folder inetpub Documents 1/19/2008 1:40 AM File Folder PerfLogs **Pictures Dreasan Files** 11/10/2019 2:08... File Folder Przepisy **A** Music File Folder Open File Folder sprawdzia Recently Changed Explore tiab\_www File Folder **P** Searches Users Share... File Folder **D** Public Windows Restore previous versions File Folder BOOTSEC **BAK File** 8 KB Send To  $\overline{ }$  $Cut$ Copy Create Shortcut Delete Rename Properties Folders  $\hat{\phantom{a}}$ **A** start | 1 国 @ | 6 | 5 % 7 7 4 1:51 PM Local Disk (C:) 14 - Paint

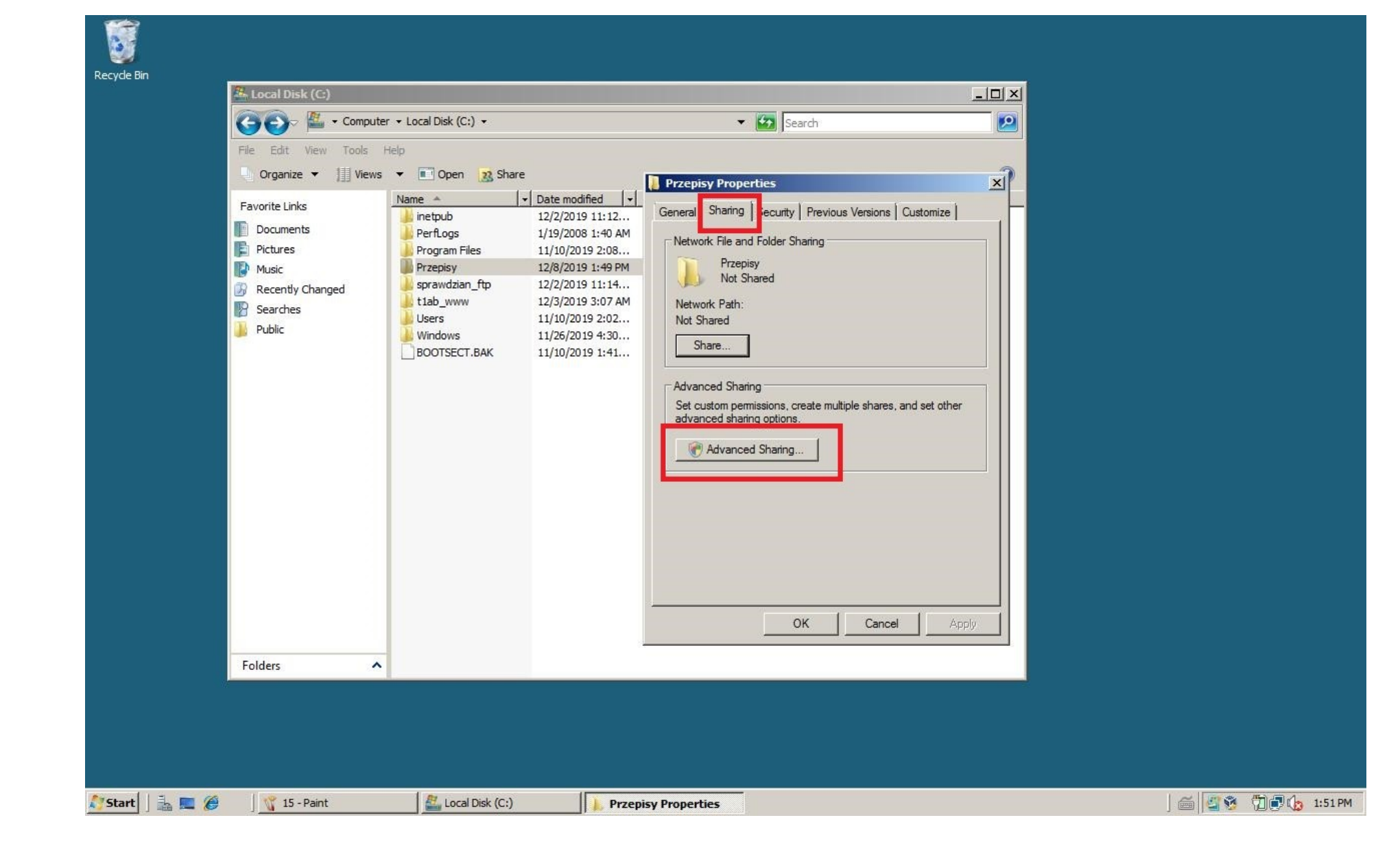

S Recycle Bin

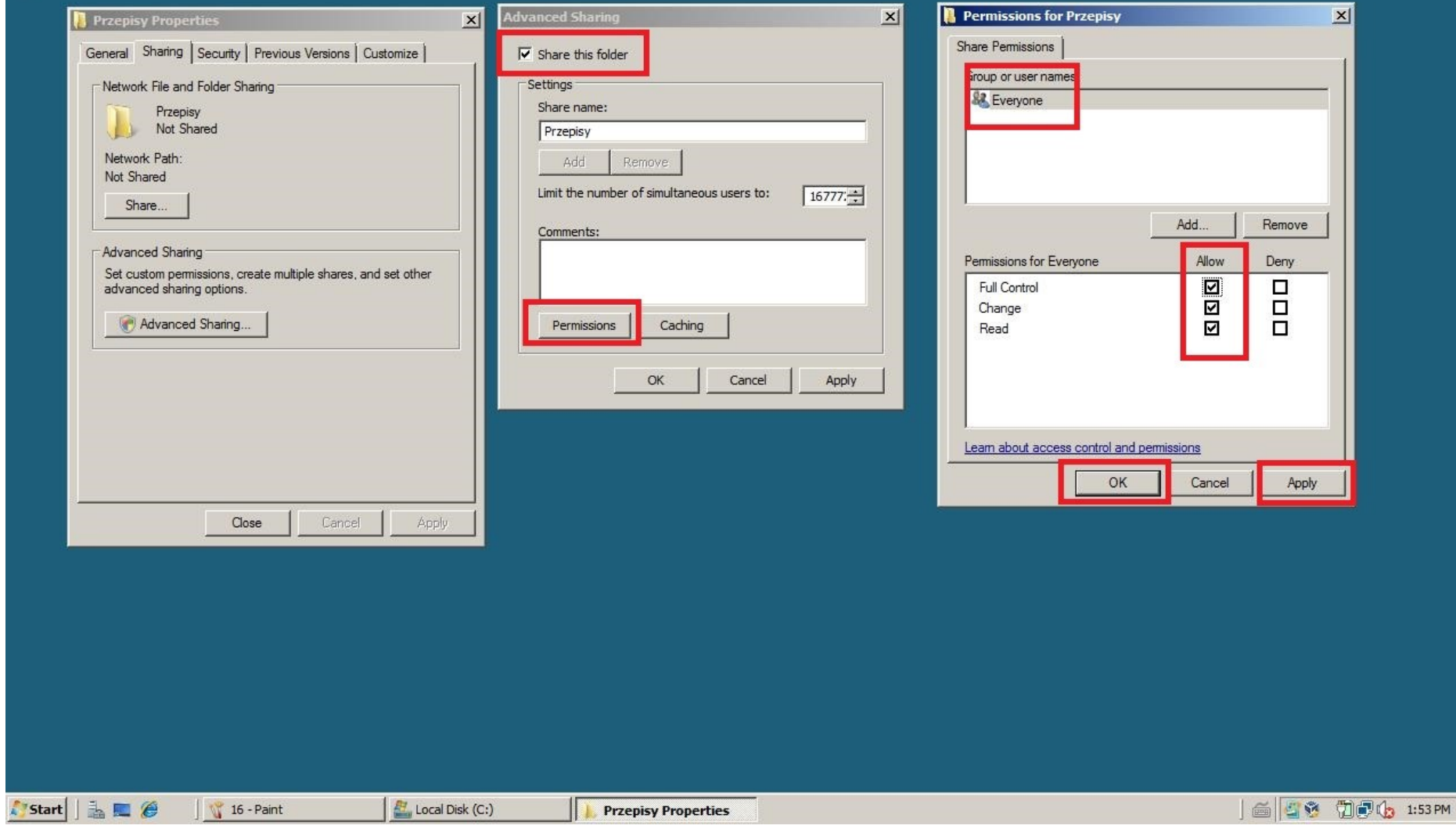

6 Recycle Bin

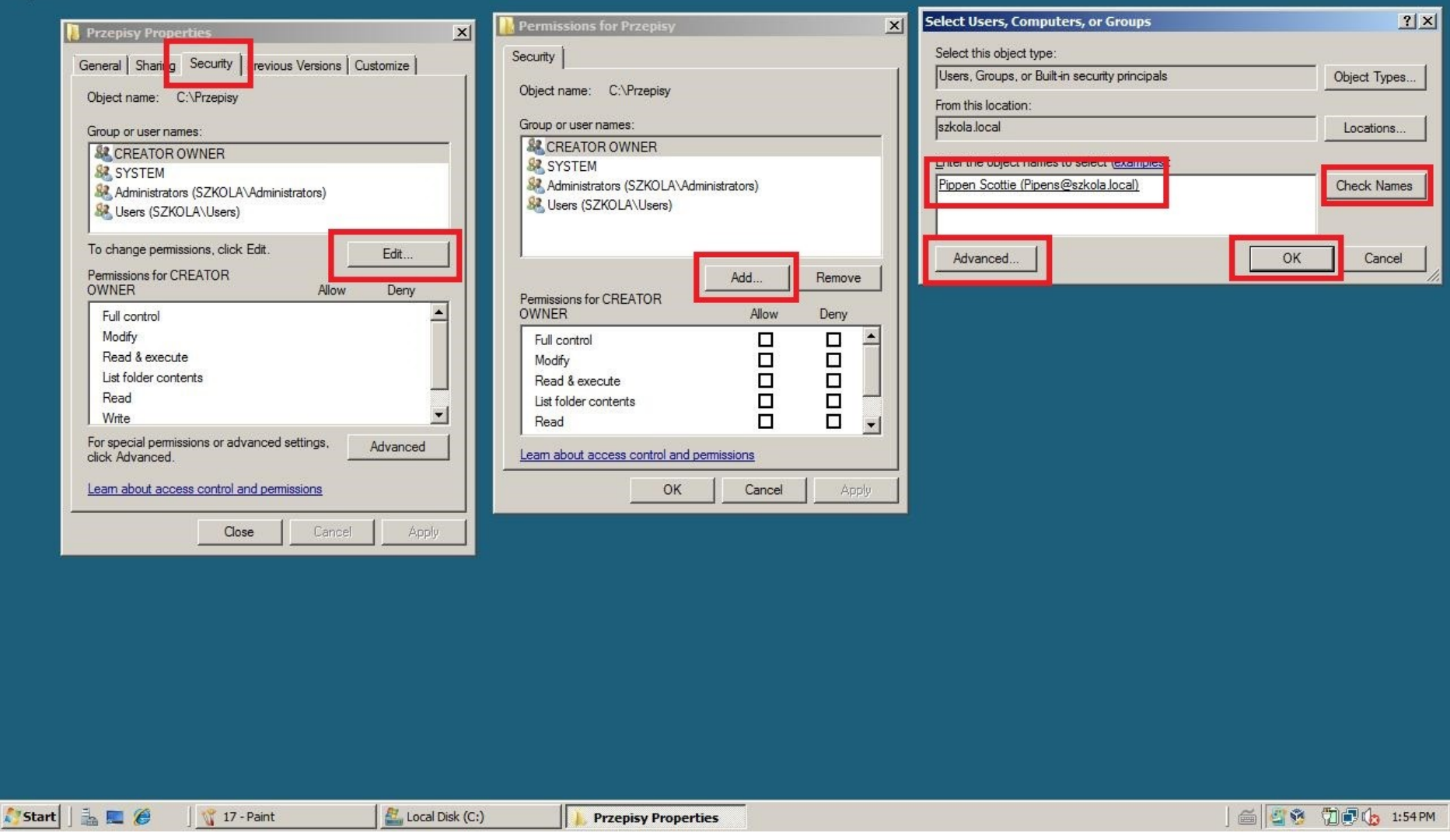

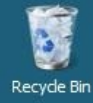

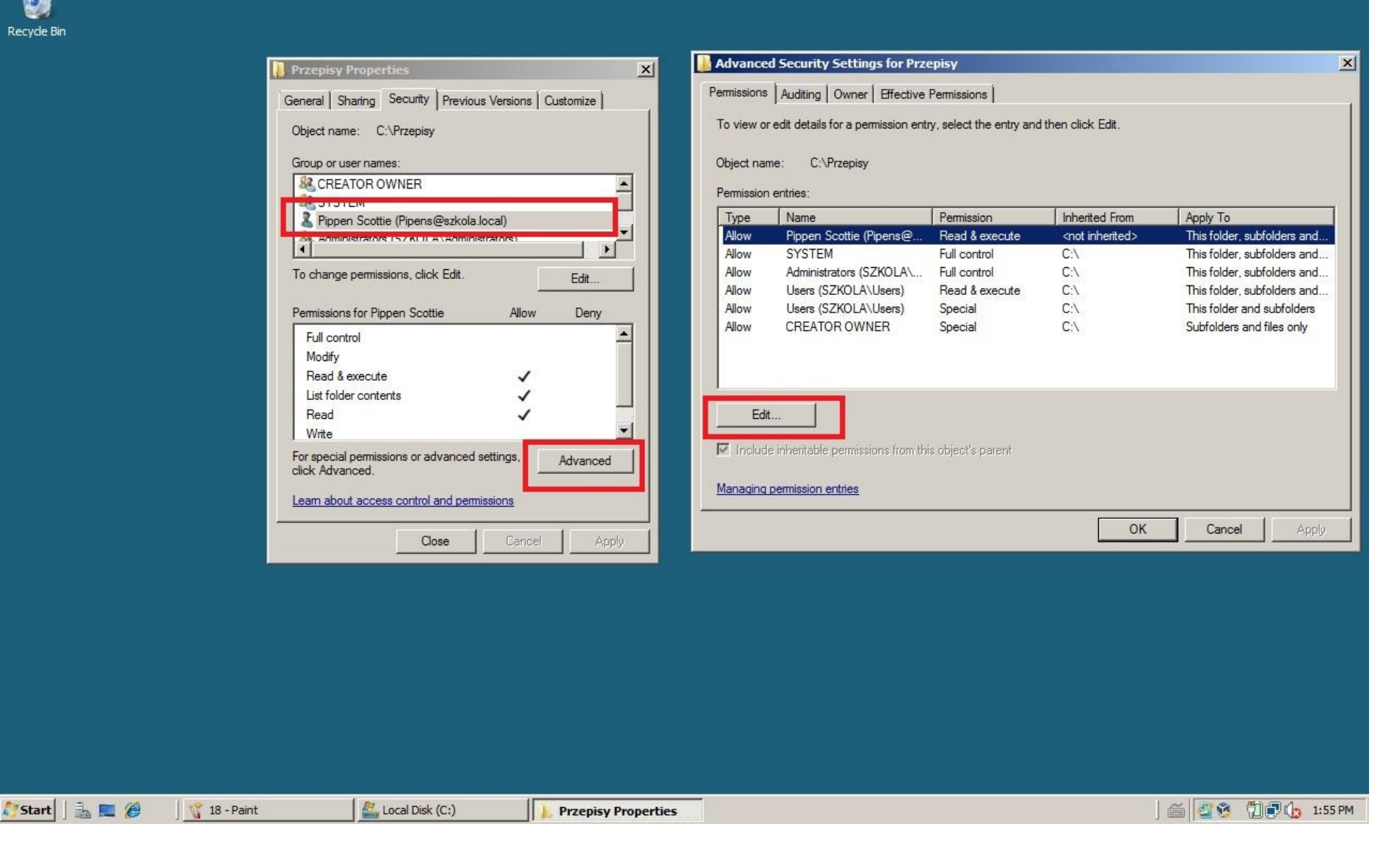

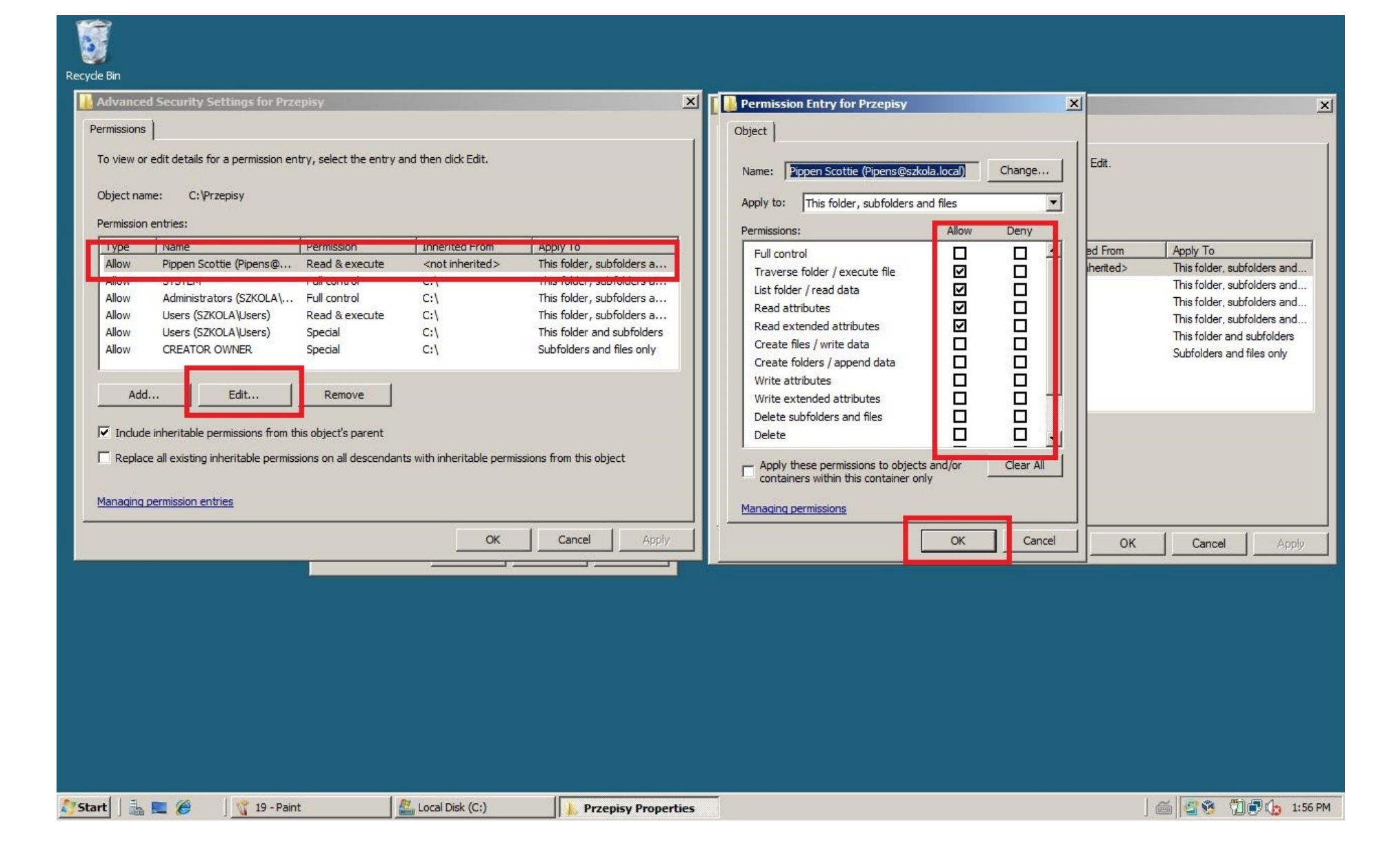

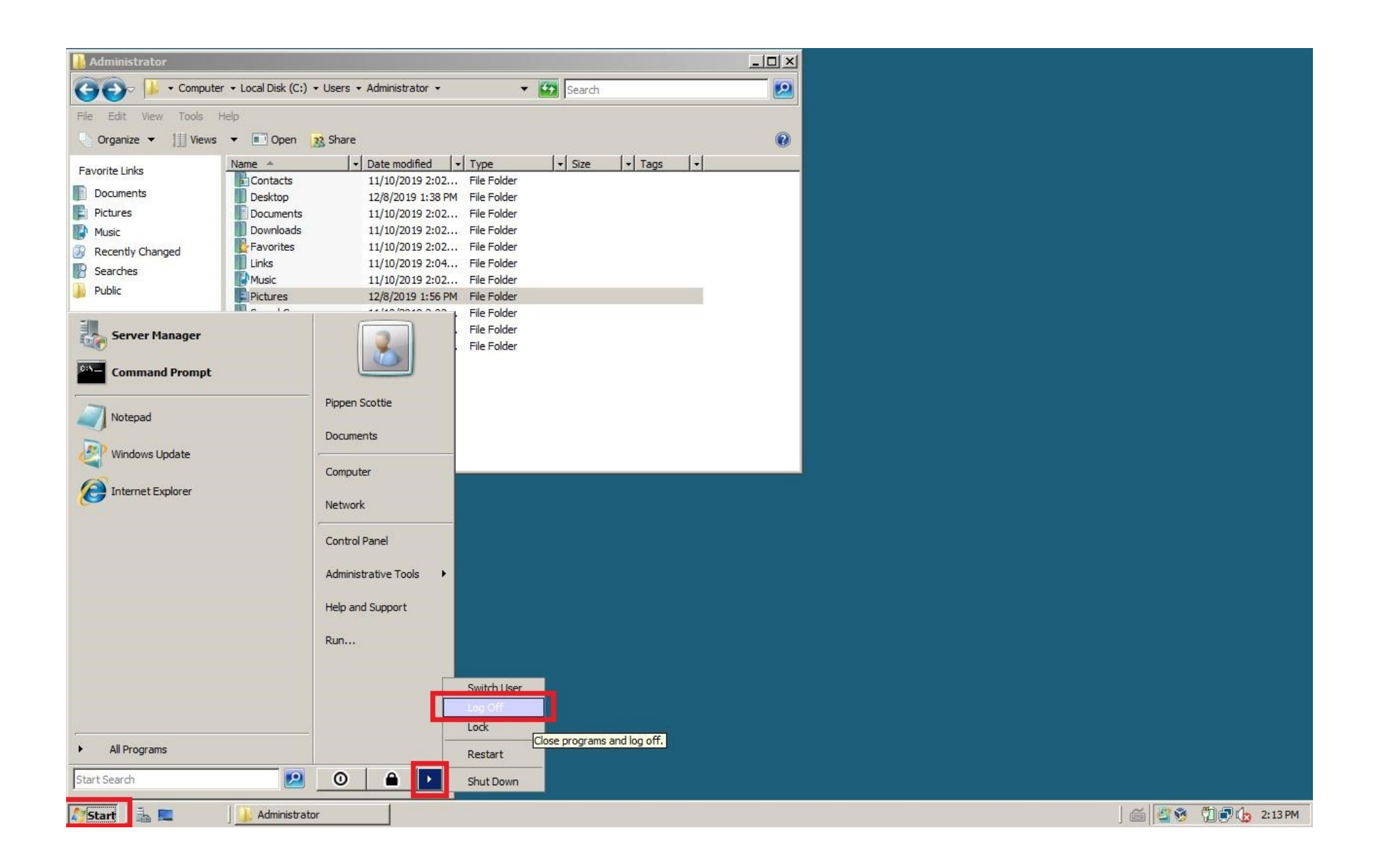

## **Rodzaje uprawnień specjalnych**

## **Przechodzenie poprzez folder/Wykonanie**

**pliku** - Uprawnienie Przechodzenie poprzez folder zezwala lub zabrania na dostęp do pliku w sytuacji, gdy użytkownik ten nie posiada odpowiednich uprawnień do zawierającego ten plik katalogu, ale posiada je w stosunku do samego pliku. Prawo to można stosować tylko do folderów. Uprawnienie to ma zastosowanie tylko w stosunku do tych użytkowników i grup, którym poprzez zasady grup nie przyznano prawa

## **Pomijanie sprawdzania przebiegu.**

(domyślnie grupa Wszyscy otrzymuje prawo Pomijanie sprawdzania przebiegu). Ustawienie dla folderu uprawnienia Przechodzenie poprzez folder nie powoduje automatycznego ustawienia Wykonanie pliku. Uprawnienie Wykonanie pliku przyznaje lub odmawia użytkownikowi prawa do uruchamiania plików zawierających programy. Prawo to stosuje się jedynie do plików.

**Odczyt atrybutów** - Zezwala lub odmawia przeglądania atrybutów pliku lub folderu takich jak Tylko do odczytu lub Ukryty

**Odczyt atrybutów rozszerzonych** - Zezwala bądź odmawia przeglądania rozszerzonych atrybutów pliku bądź folderu. Niektóre rozszerzone atrybuty definiują same aplikacje we właściwy dla siebie sposób. Należą do nich również dwa atrybuty NTFS - kompresji i szyfrowania. Tworzenie plików/Zapis danych - Zezwala bądź odmawia prawa do tworzenia plików wewnątrz folderu.

**Zapis danych** zezwala bądź odmawia prawa do dokonywania zmian w plikach i nadpisywania ich bieżącej zawartości. Prawo to stosuje się jedynie do plików. Tworzenie folderów/Dołączanie danych - Zezwala bądź odmawia prawa tworzenia podkatalogów wewnątrz folderu. Dołączanie danych zezwala bądź odmawia do dopisywania danych na końcu istniejącego pliku, lecz nie do zmiany, usuwania lub nadpisywania istniejących już w nim danych.

**Zapis atrybutów** - Zezwala bądź odmawia prawa do zmieniania atrybutów pliku lub folderu takich jak Tylko do odczytu, Ukryty Zapis rozszerzonych atrybutów - Zezwala bądź odmawia prawa do zmieniania rozszerzonych atrybutów pliku lub folderu.

**Usuwanie podfolderów i plików** - Zezwala bądź odmawia prawa do usuwania znajdujących się wewnątrz folderu plików zabezpieczeń podkatalogów, nawet jeżeli użytkownik nie posiada uprawnienia Usuwanie do usuwanego pliku lub podkatalogu.

**Usuwanie** - Zezwala bądź odmawia prawa do usuwania plików i katalogów. Jeżeli użytkownik nie posiada uprawnienia Usuwanie do pliku lub katalogu, ciągle może je usunąć o ile posiada uprawnienie Usuwanie podfolderów i plików w stosunku do folderu nadrzędnego.

**Odczyt uprawnień** - Zezwala bądź odmawia prawa do odczytywania uprawnień zastosowanych do pliku lub folderu, takich jak Pełna kontrola, Zapis, Odczyt.

**Zmiana uprawnień** - Zezwala bądź odmawia prawa do zmieniania uprawnień zastosowanych do pliku lub folderu takich jak Pełna kontrola, Zapis, Odczyt.

**Przejęcie na własność**- Zezwala bądź odmawia prawa do przejęcia pliku lub folderu na własność. Właściciel pliku lub folderu może zawsze zmienić jego uprawnienia, niezależnie od tego, jakie zastosowano uprawnienia w celu jego ochrony.

**Synchronizacja** - Zezwala bądź odmawia prawa do tego, aby różne wątki mogły oczekiwać na zwolnienie uchwytu do pliku zabezpieczeń w ten sposób synchronizować się z innymi, sygnalizującymi to wątkami. Ten rodzaj uprawnienia ma zastosowanie jedynie dla programów wielowątkowych i wieloprocesorowych